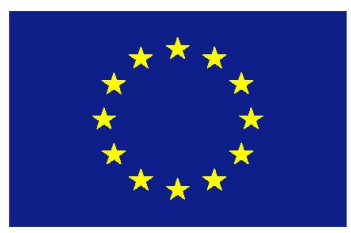

**ЄВРОПЕЙСЬКИМ СОЮЗОМ www.ro-ua-md.net**

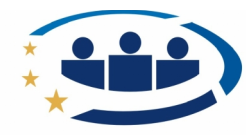

Румунія-Україна-Республіка Молдова ПРОГРАМА ДЛЯ ТРАНСКОРДОННІЙ СПІВПРАЦІ

**Цей проект фінансується Спільні кордони. Спільні рішення**.

*МАЧУК Василe КРЕТУ Драгош МАЧУК Домніка*

# **КЕРІВНИЦТВО КОРИСТУВАЧА ПРОГРАМНЕ ЗАБЕЗПЕЧЕННЯ MILK-OPC**

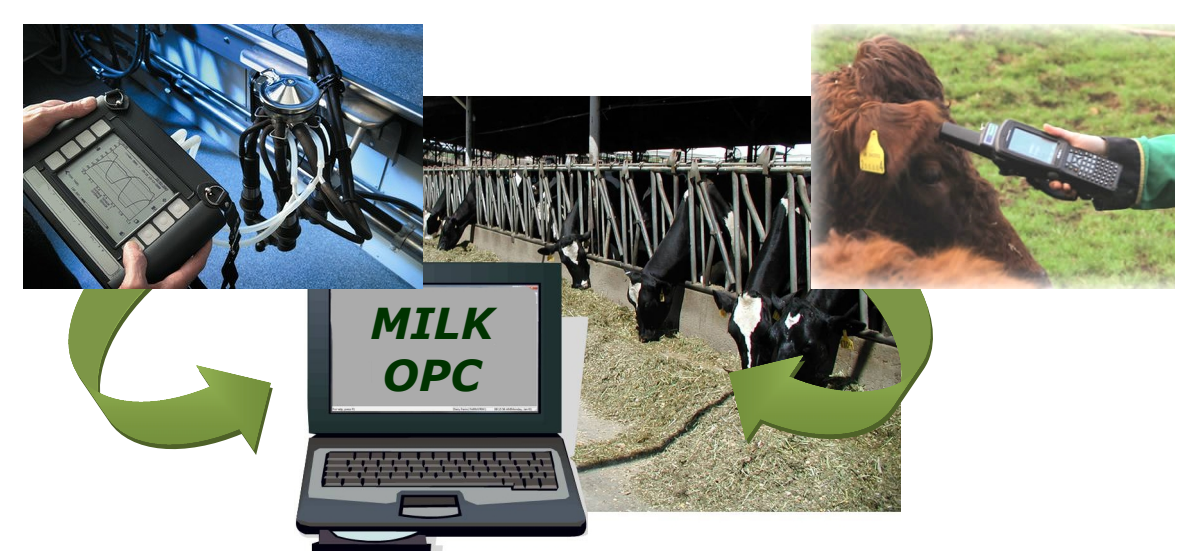

**ТРАНСКОРДОННОГО ПРОЕКТУ «ЗАБЕЗПЕЧЕННЯ СТАЛОГО ВИРОБНИЦТВА ТА ВПРОВАДЖЕННЯ НАЛЕЖНОЇ ПРАКТИКИ ВИРОЩУВАННЯ ВЕЛИКОЇ РОГАТОЇ ХУДОБИ В ГОСПОДАРСТВАХ РУМУНІЇ, РЕСПУБЛІКИ МОЛДОВА ТА ПРИКОРДОННОГО РЕГІОНУ УКРАЇНИ» MIS ETC КОД 1549**

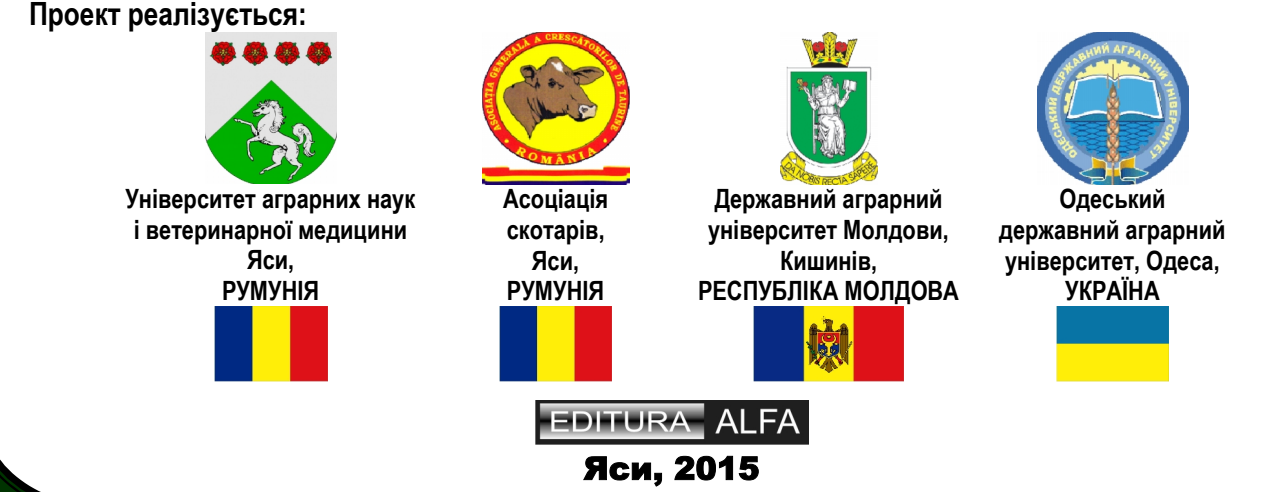

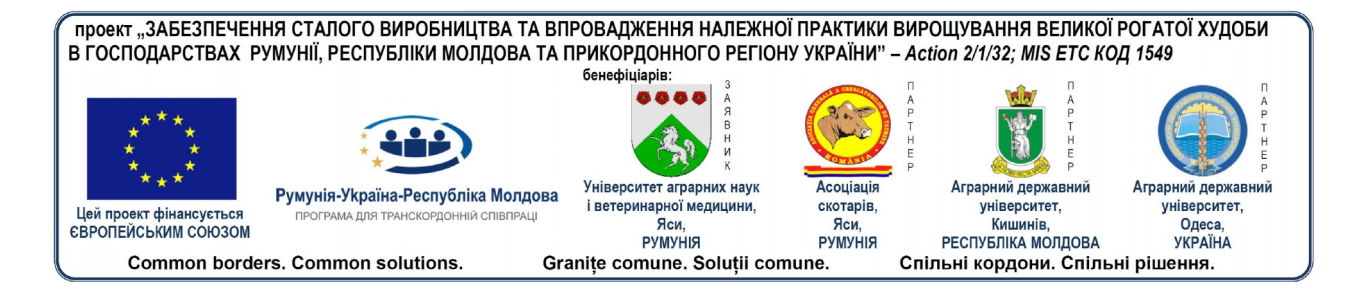

# **МАЧУК ВАСИЛE**

# **КРЕТУ ДРАГОШ**

# **МАЧУК ДОМНІКА**

# **КЕРІВНИЦТВО КОРИСТУВАЧА ПРОГРАМНЕ ЗАБЕЗПЕЧЕННЯ MILK-OPC**

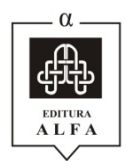

**Яси, 2015**

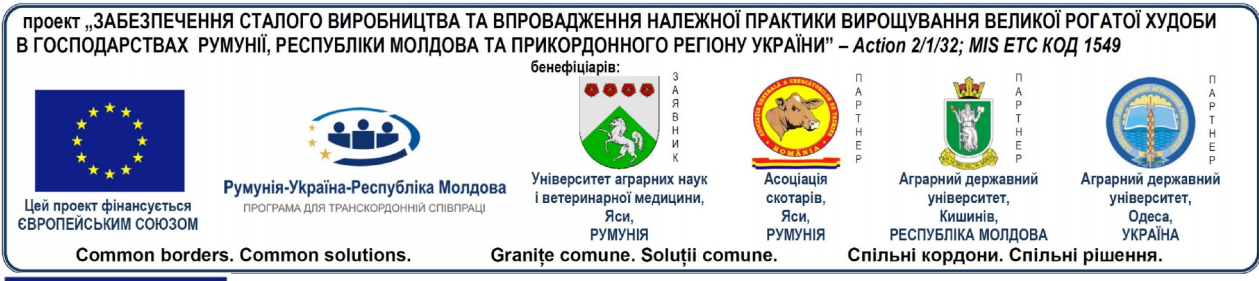

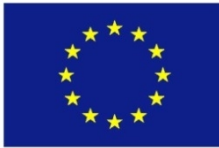

Ця публікація здійснена за підтримки Європейського Союзу. За зміст даної публікації несуть власну відповідальність МАЧУК Василe, КРЕТУ Драгош, МАЧУК Домніка і вона ні в я кому разі не може сприйматися як офіційна позиція Європейського Союзу або структур управління Спільної Операційної Програми Румунія-Україна-Республіка Молдова 2007-2013.

## **Контактна інформація:**

## **Університет аграрних наук і ветеринарної медицини, Яси**

Факультет наук про тварин, 8 Алея Михайла Садовеану, Яси, РУМУНІЯ Керівник проекту: Конф. др. Василь МАЧУК, Тел. +40232407486, Е-пошта: rouamd@uaiasi.ro

## **Асоціація скотарів, Яси**

10 Алея Михайла Садовеану Яси, РУМУНІЯ Координатор: Інж. Георгій ХРИСКУ, тел. +40744389821, Е-пошта: agctris@yahoo.ro

## **Аграрний державний університет, Кишинів**

44 Мірцесті вул., Кишинів, РЕСПУБЛІКА МОЛДОВА Координатор: Конф. Др. Василь ВРАНЦЕАН тел. +373022312256, Е-пошта: vrancean@uasm.md

## **Одеський державний аграрний університет м. Одеса**

Вул. Пантелеймонівська, 13, м. Одеса, Україна Координатор: проф. Володимир ГЕРАСИМЕНКО, тел. +380482346950**,** Е-пошта: gerasym08@hotmail.com

**Descrierea CIP a BiblioteciiNaţionale a României MACIUC, VASILE**

**Kerivnytstvokorystuvacha - prohramnezabezpechennyaMilk- OPC** / MaciucVasile, Crețu Dragoș, Maciuc Domnica - Iaşi :Alfa, 2015 ISBN 978-606-540-151-8

I. Crețu, Dragoș II. Maciuc, Domnica

004.4

 $© 2015$  - Всі права належать авторам (vmaciuc $@$ yahoo.fr, http://www.uaiasi.ro)

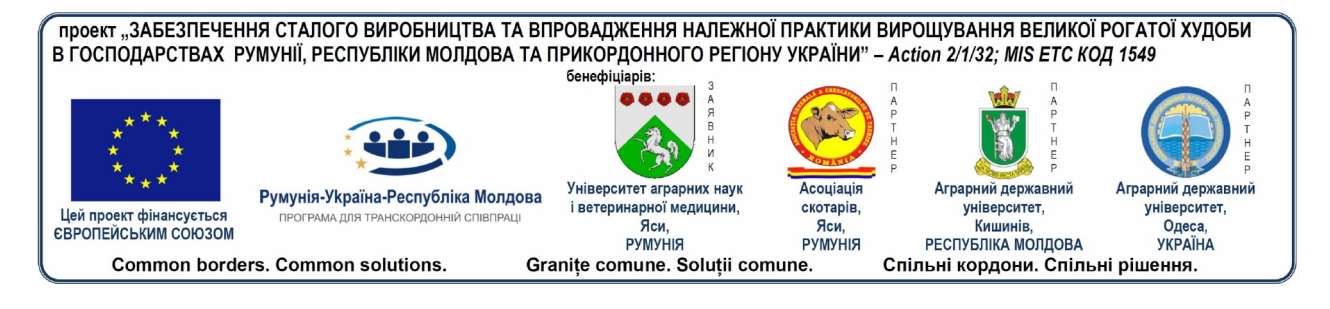

# **3MICT**

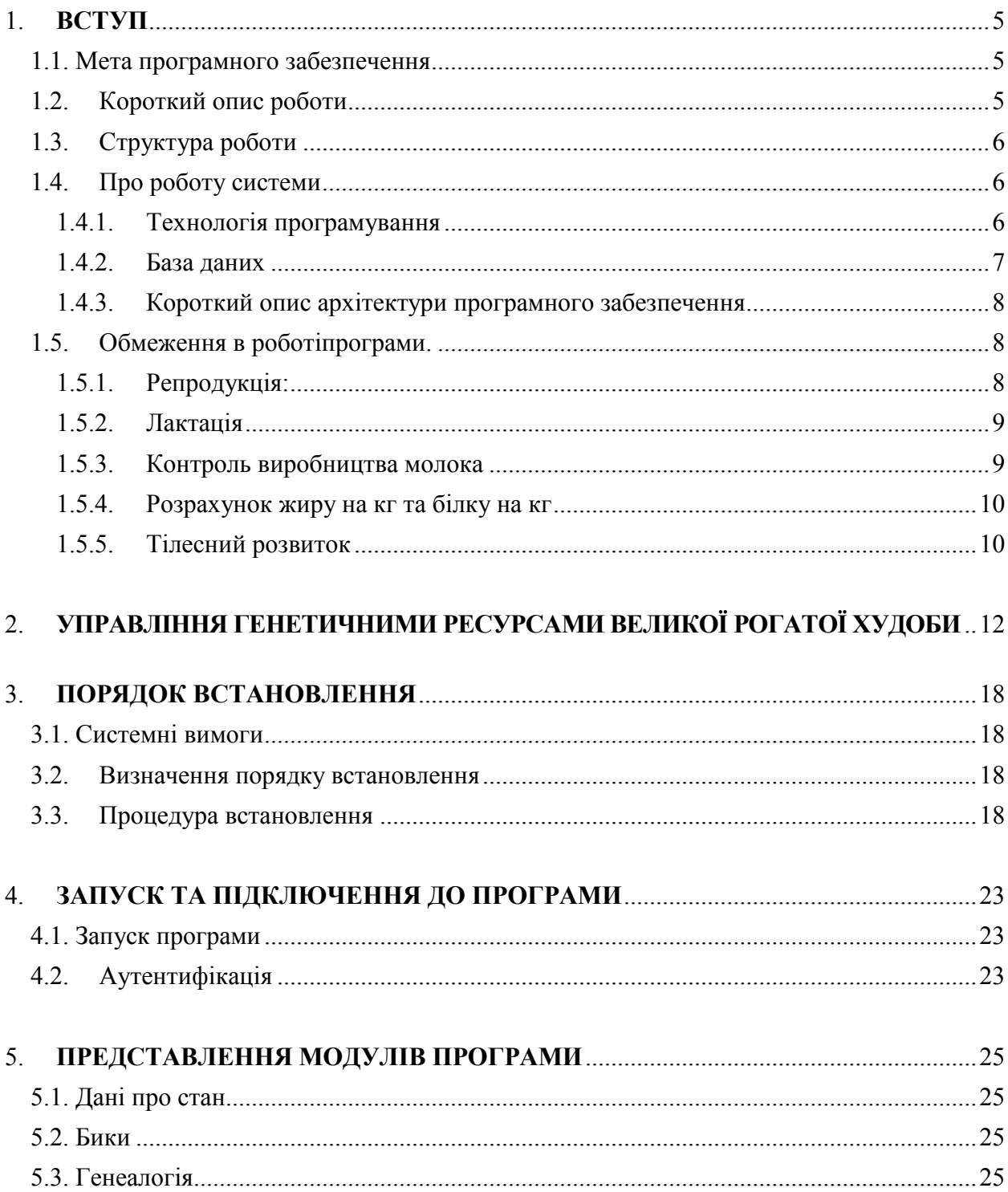

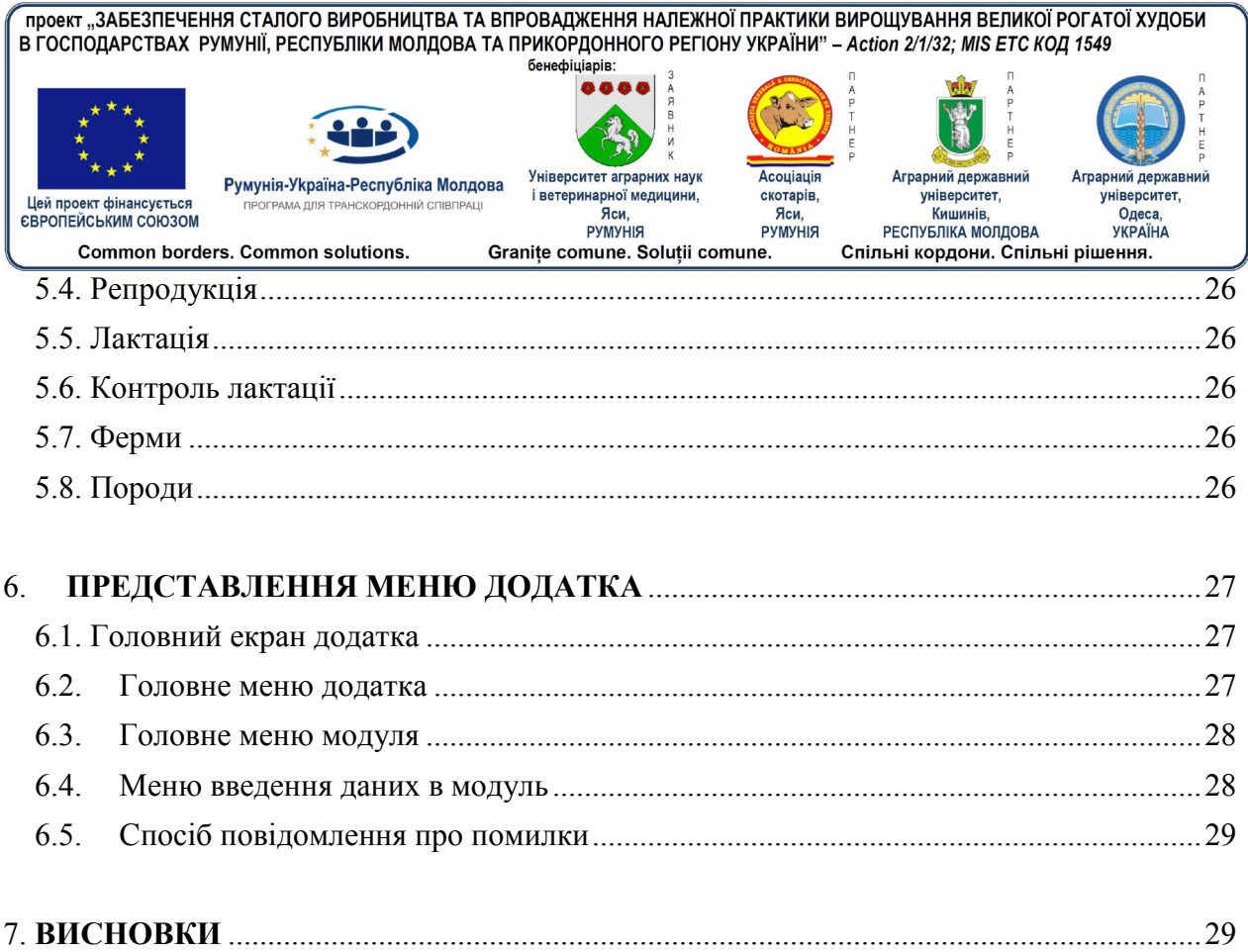

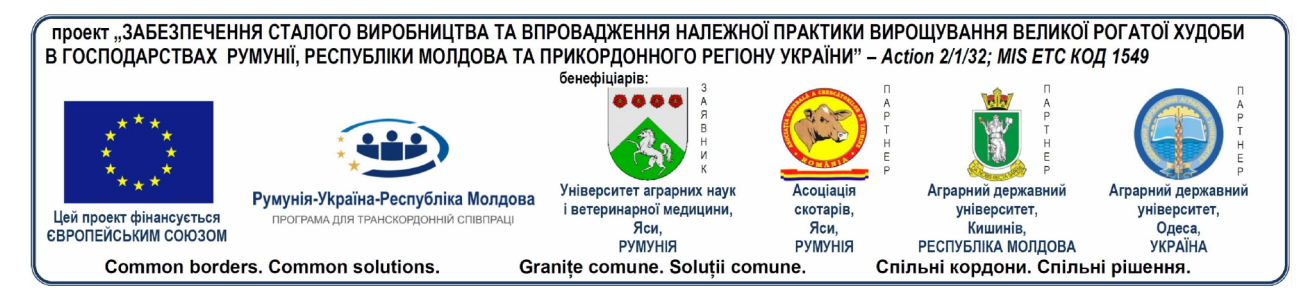

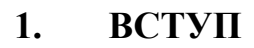

# **1.1. Мета програмного забезпечення**

Програмне забезпечення для управління процесом вирощування великої рогатої худоби для виробництва молока з'явилося близько двох десятиліть тому. Зокрема, протягом останніх років збільшився попит на використання цих інструментів. На сьогоднішній день ринком запропонований великий вибір, з численними новими продуктами, кожен з яких має власні характеристики та властивості, здатні реагувати на різноманітні управлінські вимоги фермерів та об'єднань фермерів, що займаються вирощуванням великої рогатої худоби.

Отже, програмне забезпечення **Milk OPC** (Офіційний контроль виробництва) є надзвичайно корисним інструментом в селекційній діяльності з генетичного покращення популяцій великої рогатої худоби, яка знаходиться на Офіційному контролі виробництва та внесена до Племінної книги. Генетичне покращення видів великої рогатої худоби є одним з пріоритетів стратегії розвитку тваринництва та здійснюється шляхом селекції, заснованої на офіційному контролі продуктивності (О.Р.С.) та контрольованій репродукції тварин. Таким чином, генетичне покращення великої рогатої худоби стає дедалі все більш складним. Про це свідчить збільшення кількості та складності запису даних тваринництва та оцінок, що мають бути зроблені. Не в останню чергу, впровадження сучасних концепцій генетичного покращення обмежене інформаційним фактором.

**За допомогою цієї програми ми прагнемо досягти ефективного управління даними, що стосуються вибору діяльності, заснованої на офіційному контролі виробництва (O.P.C.) та на контрольованому виробництві, що працює зі штучним осіменінням.** Ми бажаємо забезпечити максимальну гнучкість запису оновлених даних щодо тварин, можливість додавати нові дані в базу даних, легку ідентифікацію тварин та ферм при відборі даних або при створенні нових баз даних у випадках, коли для оцінки фенотипу та генетичних параметрів використовуються методи та прийоми попередження та виправлення даних; у разі, якщо дані введені неправильно, видачу сертифікатів походження, створення файлів даних, баз даних для Офіційного контролю виробництва, а також правильний облік тварин з Племінної книги. Модуль статистики зможе забезпечити отримання ключових статистичних показників  $(\overline{X}, \pm Sx, S, V\%)$ , які забезпечують попередню інтерпретацію даних та їх використання в селекції. **Ці дії є надзвичайно корисними для генетичної селекції та покращення популяцій тварин.**

## **1.2. Короткий опис роботи**

Ця робота є додатком типу клієнт-сервер. Це означає, що є сервер бази даних, а на комп'ютер користувача буде встановлений лише додаток *клієнт*, який буде підключатися до серверу бази даних та зберігатиме або відбиратиме дані з серверу бази даних.

Інтерфейс програми легкий та дуже зручний у використанні. Кожен користувач отримає *ім'я користувача* (*username*) та *пароль*, з якими він зможе аутентифікуватися та увійти в додаток. Зайшовши один раз, кожен користувач матиме доступ до програми в залежності від прав групи користувачів, до якої він належить.

5  $\Box$ 

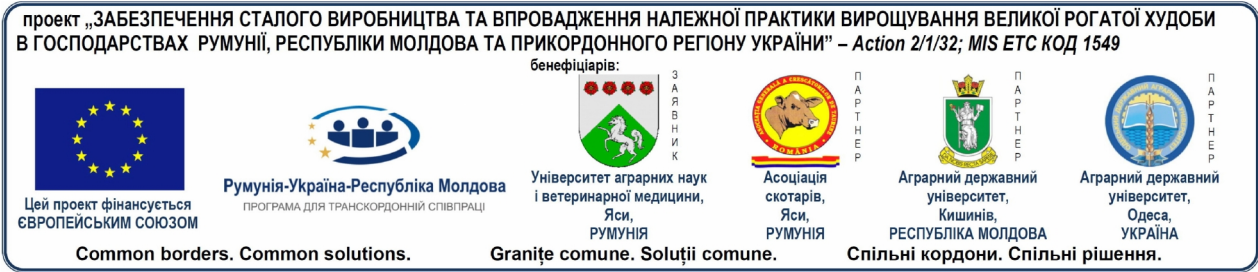

# **1.3. Структура роботи**

Структура роботи відповідає принципам реляційних баз даних. Далі ми презентуватимемо спосіб, у який кожний користувач матиме доступ до бази даних.

Кожен користувач буде приєднаний до групи користувачів та до адміністративної одиниці. Якщо користувач відноситься до типу «фермер», він буде приєднаний до ферми. Практично кожен користувач матиме доступ тільки до даних з адміністративної одиниці або ферми (для фермерів), до якої він належить.

# **1.4. Про роботу системи**

## **1.4.1. Технологія програмування**

Програмне забезпечення MILK OPC створений з використанням технологій, наданих компанією Microsoft. Використовується мова програмування C#, а Framework, на якому побудована програма, це .net framework, версія 4.5. Для підключення до бази даних було використано ORM: Entity Framework, також від компанії Майкрософт.

Інтерфейс користувача побудований з використанням WPF (Windows PresentationFoundation) також на .net Framework.

Представлена нижче діаграма демонструє спосіб, яким складений та функціонує .net framework версії 4.5. Нижченаведене зображення узяте на сайті: https://msdn.microsoft.com/en-us/library/zw4w595w(v=vs.110).aspx

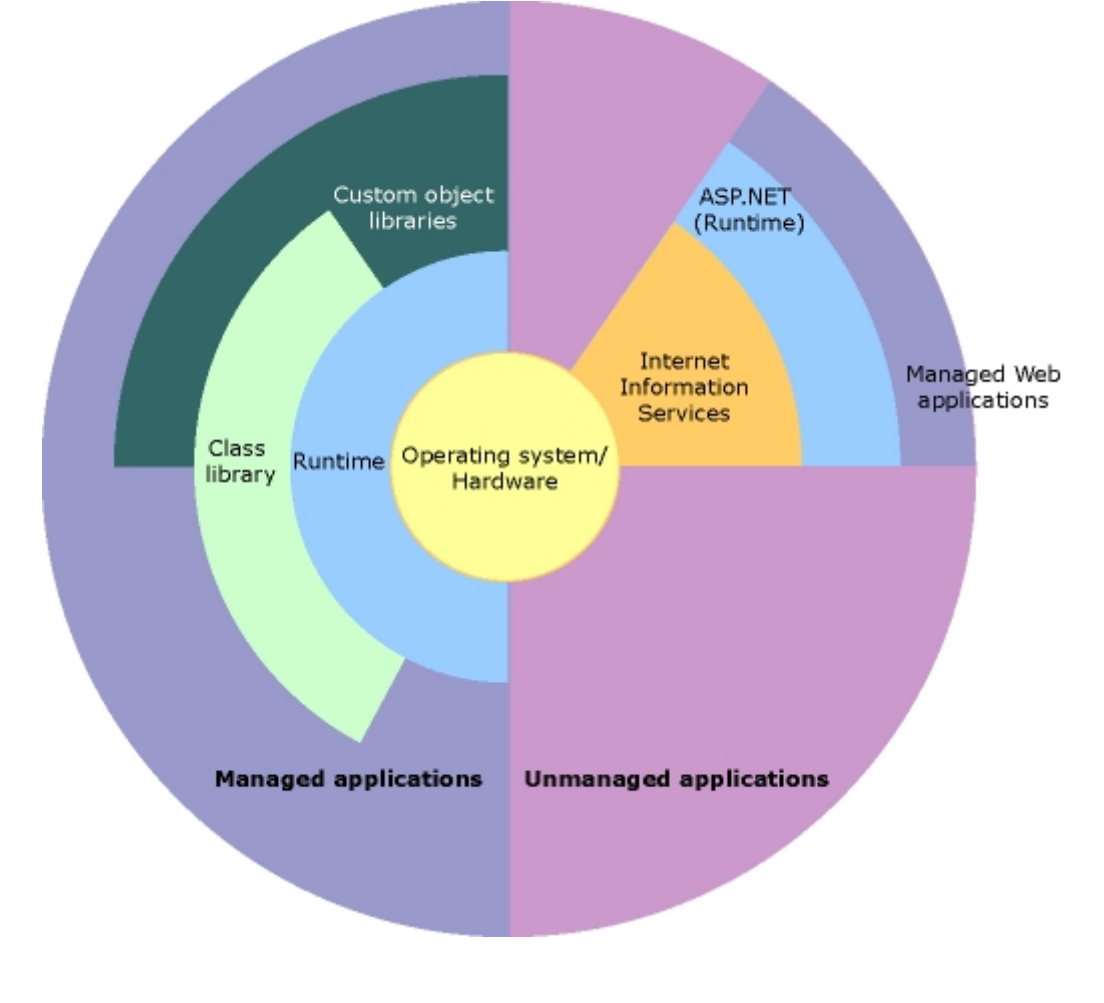

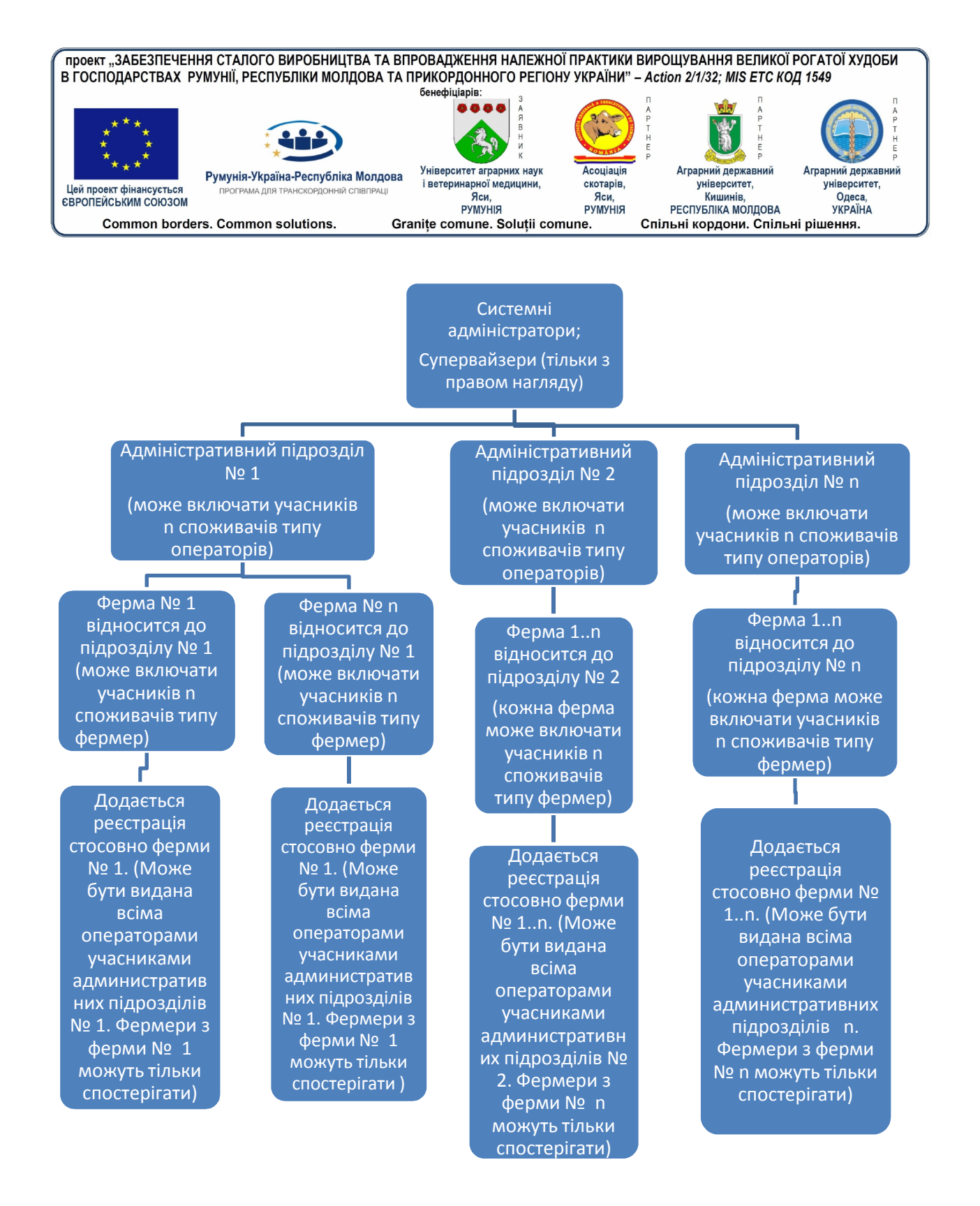

*Малюнок 1 – Структура програми*

## **1.4.2. База даних**

Для бази даних був використаний SQL Server 2012. SQL Server 2012 є реляційною системою баз даних, яка може працювати також і розподілено, до того ж має широке розповсюдження у світі ІТ.

7  $\Box$ 

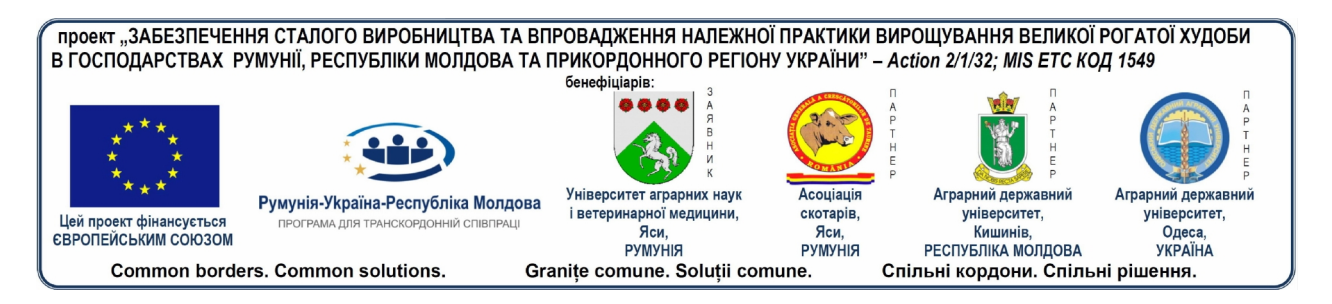

# **1.4.3. Короткий опис архітектури програмного забезпечення**

Виконана робота побудовано на 3 рівнях; перший рівень — інтерфейс користувача є додатком WPF, який забезпечує доступ до даних, що запитуються користувачем, та збирає введені користувачем дані. Рівень інтерфейсу користувача поєднаний з другим рівнем програми — рівнем Послуг. Тут обробляються та підтверджуються дані, введені користувачем. Після того, як дані були оброблені та підтверджені, вони передаються на 3 й рівень програми — рівень Repository, який відповідає за зв'язок з базою даних.

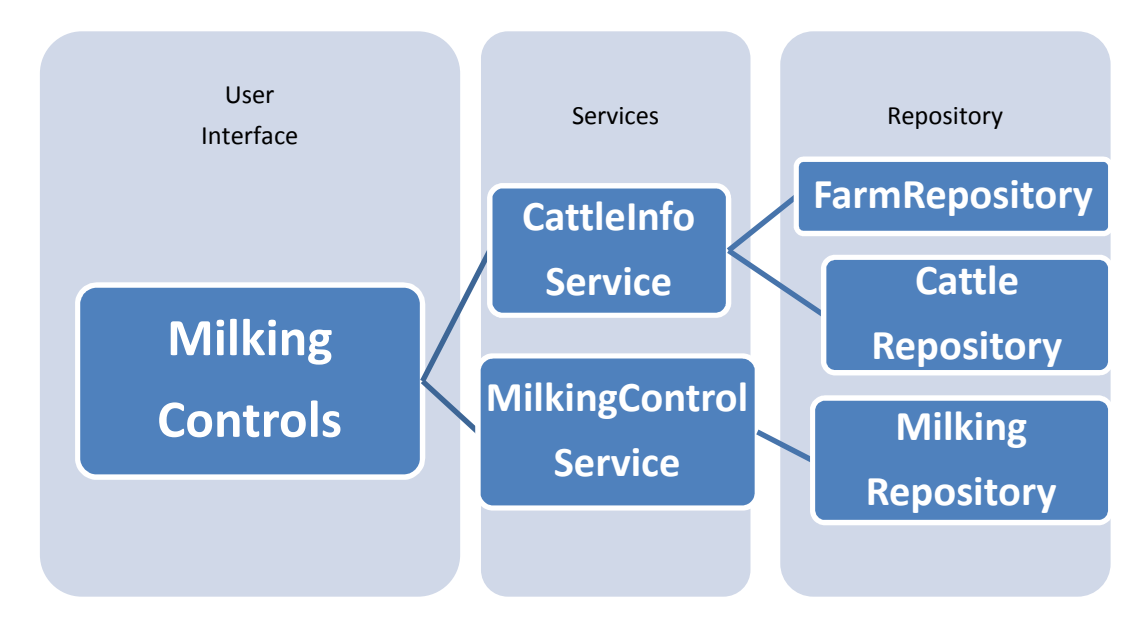

# **1.5. Обмеження в роботіпрограми.**

- **1.5.1. Репродукція:**
- **Дата народження тварини: день, коли вона народилася.**

 **Дата осіменіння тварини: день, коли вона була запліднена. Перше осіменіння у молодих тварин може бути зроблено не раніше віку 18 місяців та не пізніше, ніж через 20 місяців після народження**.

 **Дата осіменіння із заплідненням:** день, коли тварина була запліднена та залишилася вагітною.

- **Дата припинення доїння тварини:** день, з якого коли тварина не доїться.
- **Вік першого отелення (В.П.О.):**
	- o **Визначається:** дата народження тварини + дата першого отелення тварини та виражається в днях та місяцях (перераховуємо один місяць на 30 днів).
	- o **Ліміти:** перше отелення тварини не має відбуватися раніше віку 20 місяців (600 днів) та пізніше віку 46 місяців (1400 днів).
- **Тривалість «serviceperiod» (S.P.) (сервіс-періоду):**
	- o **Визначається:** дата отелення + дата осіменіння із заплідненням (коли тварина була запліднена та залишилася вагітною**).**

8 –

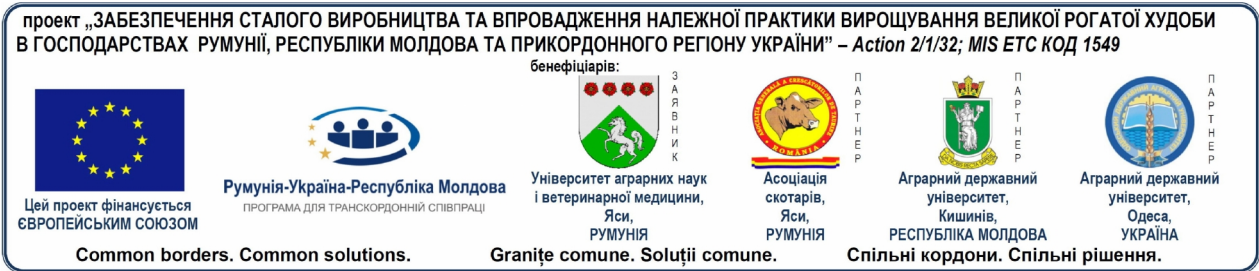

<sup>o</sup> **Ліміти:** мінімальний ліміт може складати 18 днів, а максимальний — 180 днів.

# **Сухостійний період (С.П.):**

- o **Визначається:** кількість днів з моменту припинення доїння тварини (період, протягом якого не відбувається доїння) до дати отелення.
- o **Ліміти:** мінімальний ліміт складає30 днів, максимальний 85 днів.

# **Тривалість вагітності (Т.В.):**

o **Визначається:** дата осіменіння із заплідненням + дата отелення (в середньому 283 дні плюс - мінус 7 днів).

# **Тривалість «CalvingInterval» (C.I.) (інтервалу між отеленнями):**

- o **Визначається:** тривалість вагітності (283 дня) + тривалість «serviceperiod» (S.P.) або період від одного отелення (дата отелення) до наступного отелення.
- o **Ліміти:** мінімальний ліміт складає320 днів, максимальний 460 днів.

# **1.5.2. Лактація**

# **Тривалість загальної лактації:**

- o **Визначається:** період від дати народження до дати припинення доїння корови (перед отеленням).
- o **Ліміти:** мінімальний ліміт складає260 днів, максимальний 430 днів.

# **Тривалість нормальної лактації:**

- o **Визначається:** період від дати отелення до 305 днів виробництва.
- o **Ліміти:** мінімальний ліміт складає260 днів, максимальний 305 днів.
- o Увага! Якщо у корови менше 260 днів лактації, вона ставиться на облік як така, у якої незавершена лактація та діагностика.

# **Виробництво молока за загальну лактацію та нормальну лактацію:**

- o мінімальний ліміт складає 800 кг
- o максимальний ліміт складає 40000 кг.
- **Відсоток жирності молока %**
	- o мінімальний ліміт складає 2.8 %
	- o максимальний ліміт складає 6.5%.
- **Відсоток білку в молоці %**
	- o мінімальний ліміт складає 2.3 %
	- o максимальний ліміт складає 4 %.

# **1.5.3. Контроль виробництва молока**

 **Увага**: перший контроль не може бути здійснений раніше, ніж на п'ятий день після народження. Не допускайте здійснення контролю раніше, ніж на п'ятий день після народження.

9

проект "ЗАБЕЗПЕЧЕННЯ СТАЛОГО ВИРОБНИЦТВА ТА ВПРОВАДЖЕННЯ НАЛЕЖНОЇ ПРАКТИКИ ВИРОЩУВАННЯ ВЕЛИКОЇ РОГАТОЇ ХУДОБИ В ГОСПОДАРСТВАХ РУМУНІЇ, РЕСПУБЛІКИ МОЛДОВА ТА ПРИКОРДОННОГО РЕГІОНУ УКРАЇНИ" - Action 2/1/32; MIS ЕТС КОД 1549 бенефіціарів: Університет аграрних наук Асоціація Аграрний державниј ний державний Румунія-Україна-Республіка Молдова університет, і ветеринарної медицини. скотарів, університет. Цей проект фінансується<br>ЄВРОПЕЙСЬКИМ СОЮЗОМ АМА ДЛЯ ТРАНСКОРДОННІЙ СПІВПРАЦІ Яси Яси. Кишинів Одеса. **PYMYHIR РЕСПУБЛІКА МОЛДОВА YKPAIHA РУМУНІЯ** Common borders. Common solutions. Granițe comune. Soluții comune. Спільні кордони. Спільні рішення.

# **Виробництво молока вранці**

- o Мінімальне 5 кг
- o Максимальне 50 кг.

# **Виробництво молока вдень**

- o Мінімальне 5 кг
- o Максимальне 40 кг.

# **Виробництво молока ввечері**

- o Мінімальне 5 кг
- o Максимальне 40 кг.

# **1.5.4. Розрахунок жиру на кг та білку на кг**

# **Жир на кг**

- o **Визначається**: Середнє арифметичне відсотка жиру помножується на кількість молока за загальну або нормальну лактацію та ділиться на 100. У разі використання контрольних періодів помножується кількість молока за контрольний період на відсоток жиру та ділиться на 100. Кількість жиру за контрольні періоди складається та визначається кількість жиру за лактацію.
- o **Мінімальний ліміт складає** 20 кг,
- o **Максимальний ліміт** за контрольний період складає 35 кг
- o **Максимальний ліміт складає** за лактацію 1400 кг.

# **Білок на кг**

- o **Визначається**: за тією ж формулою, що і кількість жиру, тільки замість жиру % використовується білок %.
- o Мінімальний ліміт 20 кг.
- o Максимальний лімітза контрольний період складає 30 кг.
- o Максимальний ліміт за лактацію складає 900 кг.

 **Жир на кг + білок кг (Ж + Б)** складається кількість жиру та білку, отриманих в межах лактації.

# **1.5.5. Тілесний розвиток**

- $\triangleright$  Висота у холці (В.Х.см):
	- o мінімальна 110 см
	- o максимальна 175 см
- Маса тіла при народженні (М.Н. кг) :
	- o мінімальна 23 кг
	- o максимальна 60 кг
- Маса тіла у дорослої тварини (М.Д. кг):
	- o мінімальна 400 кг
	- o максимальна 2000 кг
- Окружність грудної клітини (О.Г. см):
	- o мінімальна 140 см
	- o максимальна 250 см

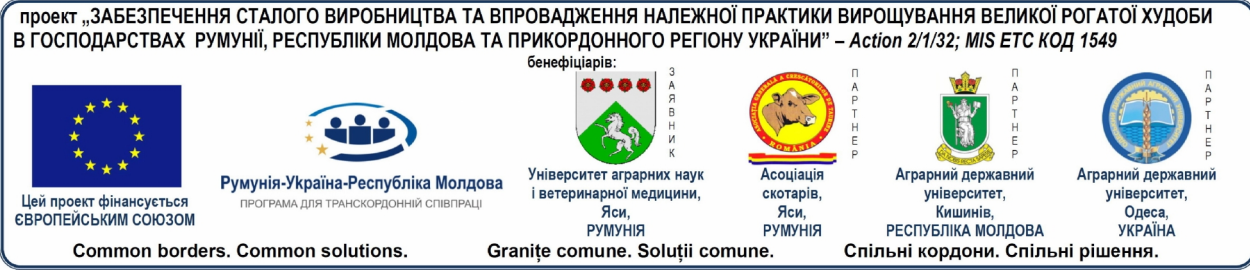

- Глибина грудної клітини (Г.Г. см):
	- o мінімальна 30 см
	- o максимальна 90 см
- Загальна довжина тулуба(З.Д.Т. см):
	- o мінімальна 150 см
	- o максимальна 230 см
- Горизонтальна довжина тулуба (Г.Д.Т. см):
	- o мінімальна 110 см
	- o максимальна 170 см
- Довжина крупу (Д.К. см):
	- o мінімальна 25 см
	- o максимальна 65 см
- Ширина крупу (Ш.К. см):
	- o мінімальна 20 см
	- o максимальна 60 см
- Точка вимені:
	- o мінімальна 20
	- o максимальна 45
- Зовнішня точка:
	- o мінімальна 60
		- o максимальна 100

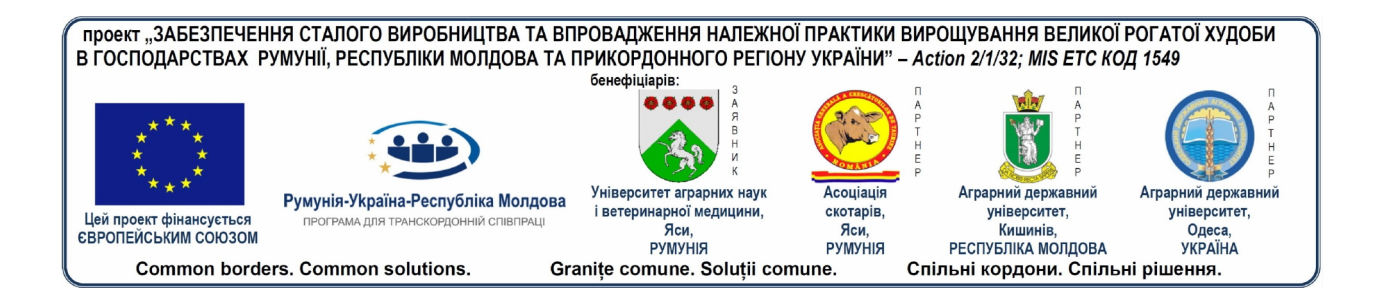

# **2. УПРАВЛІННЯ ГЕНЕТИЧНИМИ РЕСУРСАМИ ВЕЛИКОЇ РОГАТОЇ ХУДОБИ**

Генетичне покращення тварин є важливим питанням в наукових дослідженнях. Метою покращення є отримання вищих параметрів у нових поколінь. Головна формула покращення:

 $P_x = G_x + M + I_{GM}$ , де:

 $P_x$  – фенотип тварини, відображеної на продуктивному рівні;

Gx– генетичний потенціал або генотип;

M – середовище вирощування та експлуатації;

IGM – взаємодія між генотипом та навколишнім середовищем.

Порівняно з іншими видами, велика рогата худоба знаходиться в менш розвиненому стані, а технологія покращення більш складна та важка. Таким чином, у покращенні великої рогатої худоби необхідно враховувати *деякі особливості, яки виникли через поліпшення технології, біологічних особливостей видів і джерел генетичного прогресу.*

Основні біологічні особливості, що впливають на покращення великої рогатої худоби: великий інтервал між поколіннями (4-5 років), основні ознаки виробництва та репродукції мають низький ступінь генетичної детермінації (кількість молока 20-30%, якість туш 34%, сухостійний період, serviceperiod, calvinginterval 10-25% тощо), відсутність позитивних кореляцій або їх існування на низькому рівні або негативні кореляції між основними ознаками виробництва.

У цьому контексті управління генетичними ресурсами при експлуатації великої рогатої худоби включає в себе:

 орієнтування та тенденції у розвитку вирощування великої рогатої худоби на рівні:

- o світовому
- o національному
- o зональному
- напрямки, цілі та методологія генетичного покращення;

 Технічна програма робіт з управління генетичними ресурсами, в залежності від напрямків та цілей для кожної породи;

 Організаційна структура для застосування програми управління генетичними ресурсами.

Оскільки ця сфера діяльності є широкою та дуже складною, вона відрізняється від інших дослідницьких проблем, і ця тема дуже різноманітна, від покращення існуючих порід тварин до створення нових порід, ліній та гібридів. Для кожної породи існує певна технологія та методологія роботи, яка підкреслює продуктивний потенціал тварин. Процес покращення тварин здійснюється на основі науково обґрунтованої програми, яка передбачає критерії селекції, техніки та методи оцінки, серед яких слід виділити:

методика оцінки зовнішнього вигляду за допомогою:

- аналітичного дослідження за регіонами;
- синтетичного або сукупного дослідження з використанням:

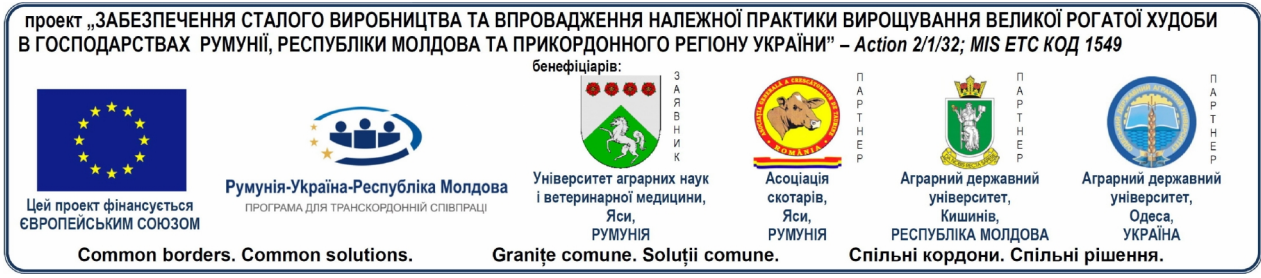

- вільного методу
- точкового методу
- методу тілесних вимірювань (соматометрія або біометрія)

В якості допоміжних методів, крім вищевказаних, можуть використовуватися наступні методи:

- метод прямокутників
- фотографування
- зйомка та запис відео

 техніка кількісного та якісного контролю продукції тваринництва. Ця техніка відрізняється в залежності від виду тварини та типу виробництва. Контроль виробництва має за мету пізнання генетичного потенціалу тварин з метою селекції та використання в репродукції найбільш цінних екземплярів.

 техніка селекції тварин з метою вибору потенційних батьків з точки зору генетичного покращення з подальшим спарюванням між ними;

 техніка розрахунку для вивчення змінюваності якостей та способу оцінки параметрів кількісної генетики, в залежності від напрямку покращення та морфопродуктивного типу, за допомогою:

- $\triangleright$  коефіцієнта спадковості  $(h^2)$ ;
- $\triangleright$  коефіцієнта повторюваності (CR);
- $\triangleright$  кореляції (r<sub>p</sub>) фенотипічної, генотипічної (r<sub>g</sub>) та екологічної (r<sub>m</sub>);<br>  $\triangleright$  коефіцієнта регресії (b):
- коефіцієнта регресії (b);
- > генетичного приросту (прогресу) ( $\Delta$ <sub>g</sub>);<br>> показника покрашення тварин-виробн
- показника покращення тварин-виробників тощо.

Для генетичного дослідження кількісних характеристик у великої рогатої худоби та інших видів тварин використовуються сучасні методи оцінки, такі як:

 метод REML (RestrictedMaximumLikelihood); це біометрична модель для оцінки генетичних параметрів;

 метод BLUP (BestLinearUnbiasedPrediction); це статистична модель для генетичної оцінки тварин.

Знання та застосування деяких статистичних розрахунків є абсолютно необхідним, оскільки кожне вивчення або наукове дослідження має бути підтверджене статистичним аналізом отриманих результатів. Однак слід зазначити той факт, що статистичний аналіз експериментальних даних є дійсним лише для вибіркових випробувань. Метод розрахунку та критерій значущості визначається разом технічним планом організації випробувань та методів роботи, вказаних у Картці (протоколі) дослідження.

Перш ніж приступити до обробки експериментальних даних, необхідно здійснити операцію з *Видалення помилкових значень* або значень, що зазнали впливу грубих помилок порівняно з серією значень. Це має бути зроблено для того, щоб не викривити результати (середні значення, індекси, графіки). Викривлення можуть виникати у вигляді помилок читання (вимірювання, зважування тощо), переписування даних, розрахунку або з інших причин. Помилки, що піддаються викривленню, знаходяться на кінцях низки значень (ті, що розташовані в порядку зростання або зменшення). Їх перевірка та видалення здійснюється за допомогою одного або декількох тестів, а саме:

тест трьох сігм, із відношенням:

$$
\frac{X_d - X}{s} \le 3\sigma
$$
, 3<sub>3</sub> 3<sub>3</sub> 3<sub>14</sub>5<sub>14</sub>

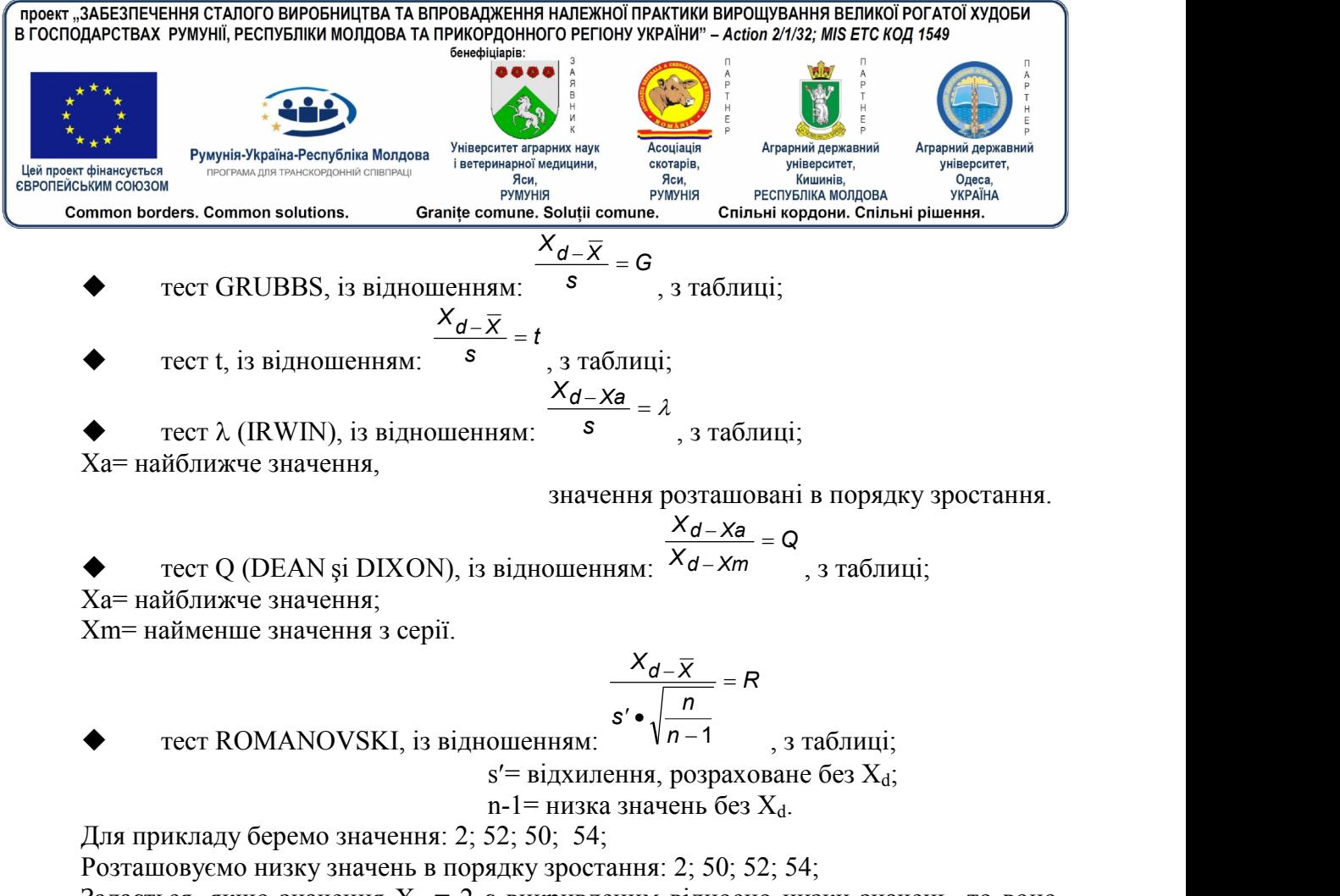

Задається, якщо значення  $X_d = 2 \epsilon$  викривленим відносно низки значень, то воно має бути видаленим з розрахунків, оскільки є в 27 разів меншим, ніж найбільше значення. З використання вказаних методів випливає, що тести Q та R є надскладними та визначають видалення відповідного значення. Звичайно, для тестування можуть братися пороги p = 90%, p = 95% та p = 99 %, проте, для вирівнювання значень був прийнятий поріг p = 95%. Треба відзначити, що видалення цих значень здійснюється в залежності від вимог дослідника та формули, що застосовується. В нашому прикладі бажано видалити  $X_d$ = 2, оскільки в іншому випадку це означає, що ми допускаємо велику дисперсію окремих значень, що добре видно й у відношенні  $X \pm s = 39 \pm 25$ . В принципі, значення  $X_d$ видаляється тоді, коли розраховане значення є більшим, ніж значення з відповідної таблиці, що відповідає тесту.

При обробці чистих експериментальних даних для кожного статистичного розрахункового методу необхідно дотримуватись певного порядку операцій, який, як правило, є наступним:

- Упорядкування даних та розрахунок статистичних показників, а саме:
- $\triangleright$  середнє арифметичне,  $\overline{X}$ :
- $\triangleright$  варіація або середній квадрат,  $s^2$  або РМ;
- стандартне відхилення або квадратичне відхилення, s;
- $\triangleright$  стандартна помилка середнього значення,  $s \bar{x}$
- $\triangleright$  коефіцієнт варіації, CV або V%.

Вищеназвані статистичні показники розраховуються на основі математичних відношень (формул), а за їх допомогою ми можемо охарактеризувати вивчені, експериментальні зразки, а також за їх допомогою ми можемо охарактеризувати й популяцію, з якої вони були відібрані.

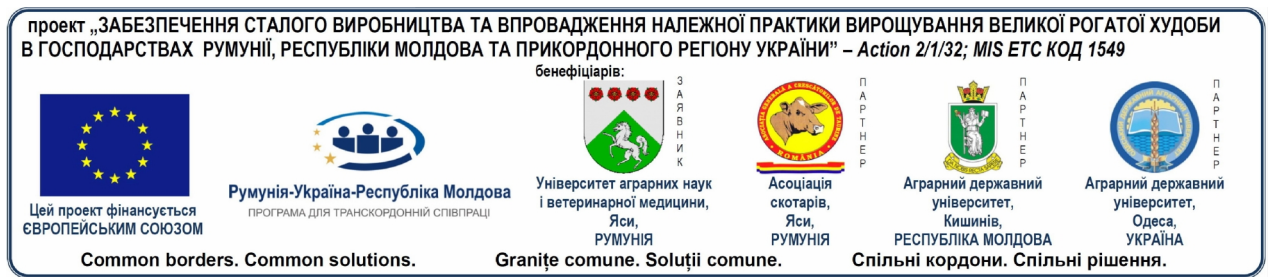

При презентації результатів обов'язково необхідно вказати кількість даних у зразках (n), середню величину  $\bar{x}$ та один з індексів дисперсії: s<sup>2</sup>, s або s $\bar{x}$ . Крім того, також може бути представлена й V% та амплітуда варіації (екстремальне значення).

 Порівняння досліджуваних зразків здійснюється тоді, коли існують два або більше зразків шляхом тестування гіпотези за допомогою статистичних тестів: t, F,  $\chi^2$ . Одночасно з формулюванням гіпотези та її тестуванням вибираємо певний критичний рівень тесту, який називається рівнем значущості, яких у тваринницьких дослідженнях виділяється три, а саме: 0,05% (вірогідне відхилення у ліміту), 0,01 % (чітко вірогідне) та 0,001% (дуже вірогідне або високо вірогідне). Слід звернути увагу на те, що тестування статистичної гіпотези полягає у виборі одного статистичного тесту з трьох згаданих, який мав би певну силу та здатність до тестування та який відповідав би експериментальним даним, а також у виборі рівня значущості, який визначає певне табличне значення тесту.

 Тест t (STUDENT) з встановлення різниці між середніми значеннями застосовується при порівнянні тільки двох зразків (груп) та використовується певний метод розрахунку, який враховує кількість особин в обох групах; у випадку, якщо кількість суб'єктів в обох групах є однаковою, то застосовується одна математична залежність, а якщо ні, то застосовується інша.

 Тест F (FISHER) використовується при порівнянні двох або більше зразків. При проведенні аналізу варіації виявляються компоненти, пов'язані з різними джерелами варіації для проведення їх порівняння між собою за допомогою тесту F. В останні роки із зарубіжної літератури були введені терміни «Аналіз варіації», найменування «ANOVA», яке є скороченням з англійської мови «Theanalyseofvariance». Для того, щоб не викликати плутанину або щоб цей метод не вважався новим методом статистичного розрахунку, ми вважаємо, що правильним та доречним є використання загальноприйнятих румунських термінів, які використовуються в математичній та біо- статистиці. Порівнюючи розраховані значення з табличними значеннями тесту, визначаємо рівень вірогідного відхилення між обробками (зразками).

Порівняння зразків (груп), використовуючи тест F, може виконуватись шляхом:

- загального порівняння
- ортогонального порівняння
- неортогонального порівняння.

Кожен з них має специфічний метод розрахунку. У випадку, якщо крім загального порівняння зразків досліджуються три зразки, можуть проводитися два незалежних ортогональних порівняння, оскільки кожному з порівнянь відповідає певний ступінь свободи та суми квадратів, які обчислюються за власним методом.

Ортогональні порівняння не діють за правилами ортогональності та дають менш ефективну інформацію, оскільки вони не є незалежними порівняннями, і тому це часто може призводити до неправильних висновків.

В якості способу розрахунку для порівняння зразків часто використовується загальне порівняння, але воно може супроводжуватися ще й незалежними ортогональними порівняннями.

 Тест TUKEY використовується після застосування аналізу варіації та оцінки значення F, а також, коли нам необхідно протестувати всі можливі відмінності між парами середніх значень зразків, оскільки тест F не вказує, які саме відхилення є вірогідними. Даний тест ще називається методом правильного вірогідного відхилення.

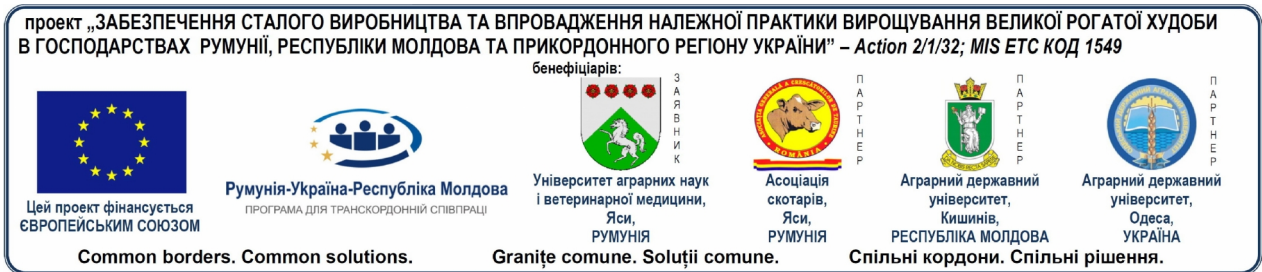

Для тесту TUKEY використовується простий метод розрахунку та застосовується одне єдине значення для оцінки різниць, визначене за табличним значенням для двох рівнів значущості. Порівняння здійснюється між трьома або більше середніми значеннями з досліджуваних зразків. Слід зауважити, що якщо кількість повторів у зразках непостійна, то використовуватиметься інше розрахункове рівняння.

 Довірчий інтервал різниці між двома середніми значеннями. Тести значущості показують тільки існування або відсутність різниці між середніми значеннями двох зразків, не показуючи розмір різниці, яка складає інтерес та визначається шляхом оцінювання довірчого інтервалу різниці, який має свій власний метод розрахунку при визначенні лімітів довірчого інтервалу з імовірністю 95% та 99%. У випадку, якщо ми бажаємо оцінити інтервал надійності різниці між усіма парами середніх значень, використовуємо значення W з методу TUKEY, який допомагає нам при цьому також зробити класифікацію обробок (факторів), в порядку їх дій або здійснених змін.

Той факт, що певний тест не показує істотних відмінностей між середніми значеннями, не означає, що різниць не існує, а тільки показує, що у досліджуваному інтервалі гіпотеза реальних різниць не підтримується для певного рівня ймовірності.

Вказані статистичні методи можуть використовуватись в залежності від початих досліджень, від експериментального плану, що використовується, і це не випадково. Для наукового тваринницького дослідження їх використання є дуже необхідним, тому що дає нам можливість правильно інтерпретувати отримані результати та прийняти найкраще рішення, за умови повного дотримання методики дослідження експериментальних даних.

Таким чином, генетичне покращення тварин стає дедалі все більш складним. Цей факт підтверджується збільшенням обсягу та зростаючою складністю тваринницького обліку та розрахунків, які мають бути зроблені. Застосування на практиці сучасних концепцій генетичного покращення є обмеженим обчислювальним фактором. Перші комп'ютерні програми з управління вирощування великої рогатої худоби для виробництва молока почали застосовуватись з середини 80-х років, коли у тваринництві затверджувались нові вимоги з управління, особливо ті, що пов'язані із застосуванням останніх технологій, практик вирощування та планів підтримки: систем управління харчуванням, планування репродуктивної діяльності, гінекологічна та санітарно ветеринарна допомога при морфологічному та генетичному оцінюванні великої рогатої худоби (лінійна система та генетичні індекси), а також селекція та покращення племінних тварин (BLUP). У такому контексті комп'ютерні програми являють собою новий та ефективний інструмент, здатний забезпечити раціональне та своєчасне управління різними аспектами, що стосуються та мають за мету вирощування великої рогатої худоби зокрема та популяцій в цілому.

Саме тому проектування бази даних, яка б підходила умовам нашої країни, є абсолютно необхідним та відповідає поточним потребам. В цілому, офіційний контроль виробництва та обробки даних полягав у вимірюванні та оцінювання продуктивності, яка формує мету селекції та проводиться з метою отримання інформації, необхідної для обґрунтування та здійснення всієї діяльності з покращення, з прийняттям більше зважених рішень та вживанням техніко-організаційних заходів, яких потребує управління експлуатацією тварин. По мірі суттєвого поширення контролю продуктивності виробництва молока, він став першочерговим в прийнятті поточних рішень стосовно всього поголів'я ферми та кожної окремої тварини, при цьому управління експлуатацією має таке ж значення, яке мають дані, що випливають з контролю виробництва при

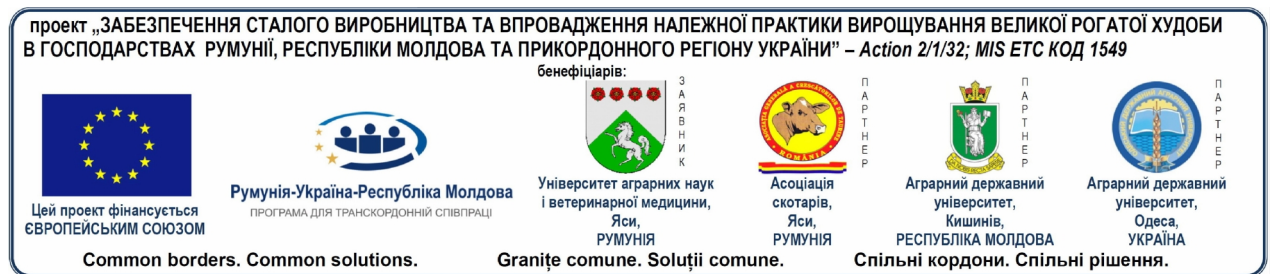

оцінюванні (прогнозуванні) покращення племінних тварин. Програма, яка була проведена, має за мету ефективне управління даними, які стосуються селекційних робіт, здійснених на базі офіційного контролю продуктивності, а також керованої репродукції, переважно за рахунок штучного осіменіння. Вона буде забезпечувати максимальну гнучкість реєстрації усіх відомих на сьогоднішній день даних по тваринам; можливість додавання нових даних у підходящий час для тієї ж тварини; впроваджувати нові породи або лінії; ідентифікувати тварин найлегшим чином в момент вибірки даних або легко формувати нові бази даних при їх використанні для оцінювання фенотипічних та генетичних параметрів; методи та методики попередження та виправлення даних тоді, коли вони введені з помилками; генерування сертифікатів походження, файлів даних, баз C.O.P. та R.G. ; збереження бази даних в інших національних базах даних; безпека баз даних тощо, забезпечення безперечної користі в селекційних роботах та генетичному покращенні популяцій тварин.

Успішність генетичного покращення тварин залежить від баз даних, що в нас є та від способу розробки програми покращення. Він повинен бути науково обґрунтований та містити не тільки основні принципи методології генетичного покращення, а й специфічні елементи, етапи роботи, технічні параметри робіт з покращення, джерела та величину генетичного прогресу (див. «Практичний посібник з генетичного покращення великої рогатої худоби для виробництва молока, автор *МАЧУК та співавтори*). Ці елементи визначаються за породами, в залежності від напрямку покращення, морфопродуктивного типу, якщо програма є національною, зональною чи на рівні одного господарства. Незалежно від методу та способу, що використовується для покращення тварин, доведеться приймати до уваги тенденцію світового рівня, що існує в тваринництві, за видами, породами, категоріями тварин, із зауваженням про потребу враховувати традиції, особливо специфіку нашої країни.

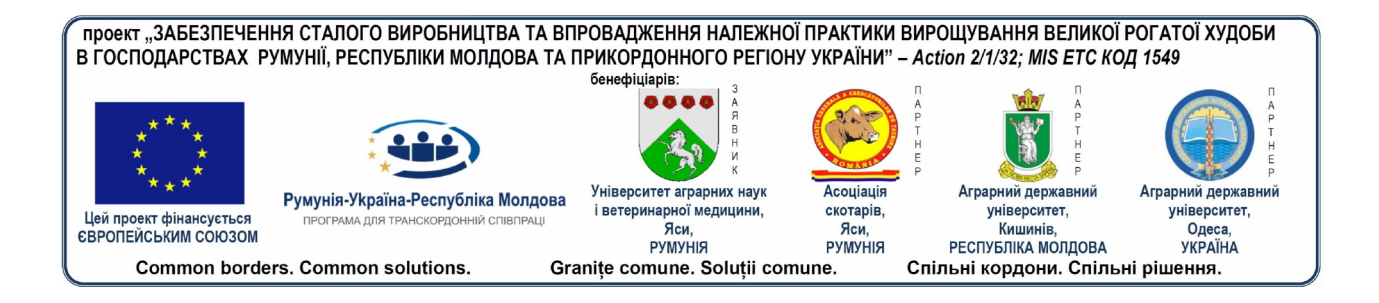

# **3. ПОРЯДОК ВСТАНОВЛЕННЯ**

# **3.1. Системні вимоги**

Для використання програмног забезпеченняMilk.OPC необхідно мати комп'ютер з такими мінімальними характеристиками :

підключення до Інтернету.

 встановлена операційна система Windows (XP/VISTA/WINDOWS 7/WINDOWS 8/WINDOWS 8.1 або будь яка пізніша версія)

 апаратна конфігурація : Intel I3 3.2 GHZ/4 GB RAM/HDD 250 GB (з яких 50 Гб вільних) або будь-яка еквівалентна конфігурація.

# **3.2. Визначення порядку встановлення**

Коли ви отримаєте свій встановлювальний комплект, там буде вказано, якщо буде потрібно,це тільки оновлення або повна установка. Щоб визначити, чи йде мова про комплект для оновлення або про комплект для повної установки, ви повинні подивитися на назву файлу/папки. Якщо назва починається з UPDATE, це означає, що це комплект для оновлення, в іншому випадку це комплект для повної установки.

Увага! Цілком можливо, що в певних ситуаціях (якщо додаватиметься більший функціонал у програми) буде необхідно перед установкою нової версії видалити існуючу версію. Це буде вказано, коли ви отримаєте новий встановлювальний комплект.

# **3.3. Процедура встановлення**

**Крок 1.**Якщо файл, який ви отримали, належить до типу «zip» перш за все необхідно його розпакувати. Якщо тип файлу не типу «zip», ви можете переходити до кроку номер 2.

The version of the application Milk OPC V1.0.0 Zipped file. It needs to be unzipped

Виберіть файл та клацніть правою кнопкою миші, після чого натисніть "ExtractAll…". Потім у вікні, що з'явиться, натисніть на extract.

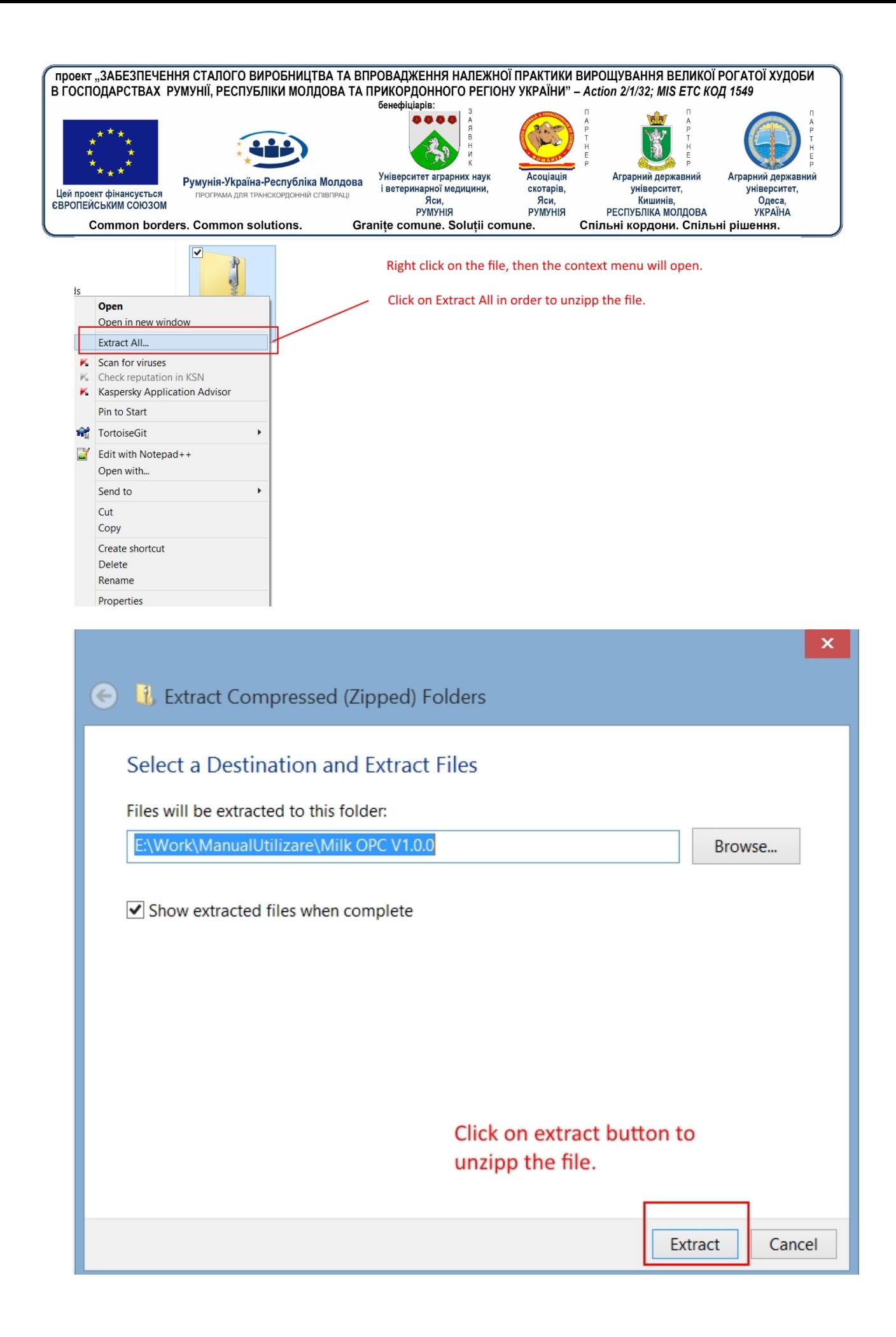

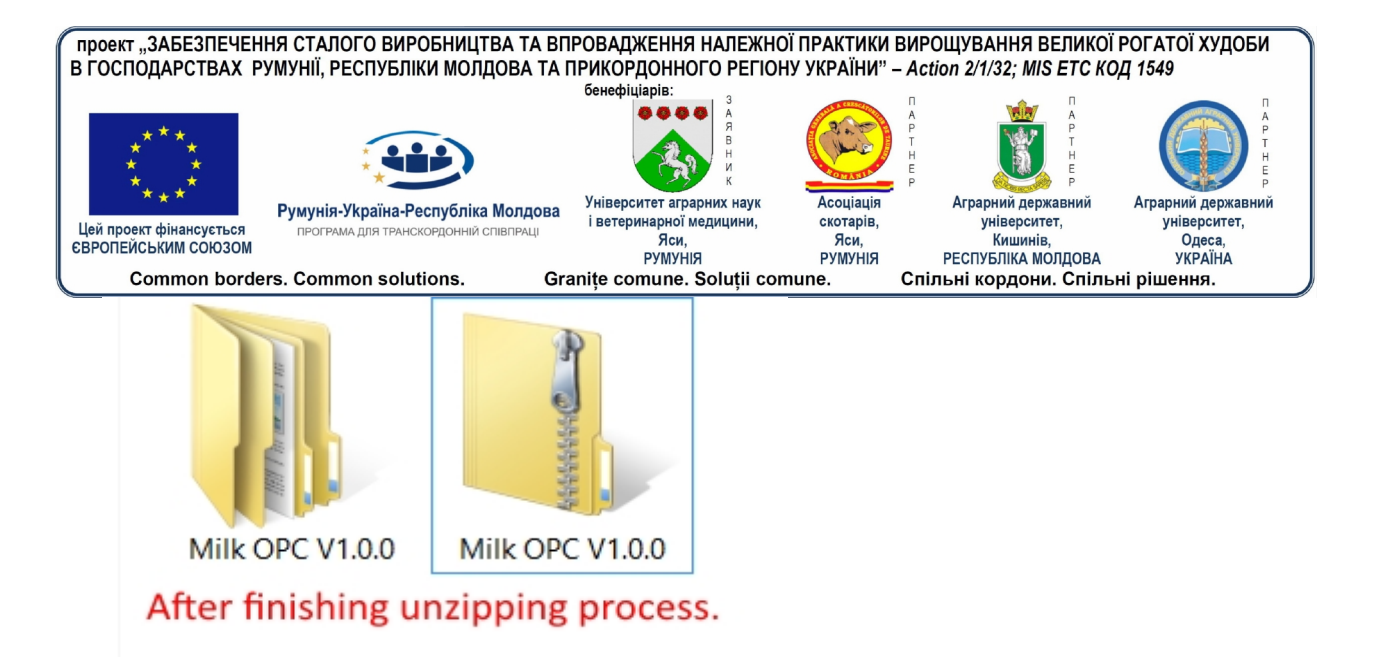

**Крок 2.** Увійдіть в папку, яка була розпакована, виберіть файл setup.exe та двічі клацніть на нього.

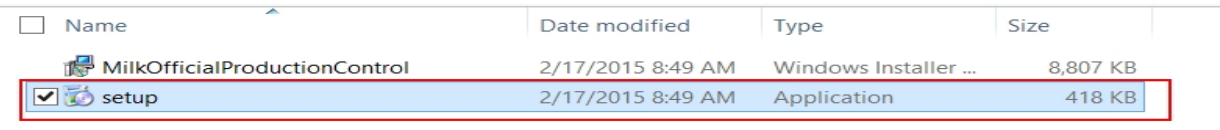

Select the setup file and double click to start the intalation process.

**Крок 3.** Відкриється вікно, як показано на зображенні нижче, натисніть Next.

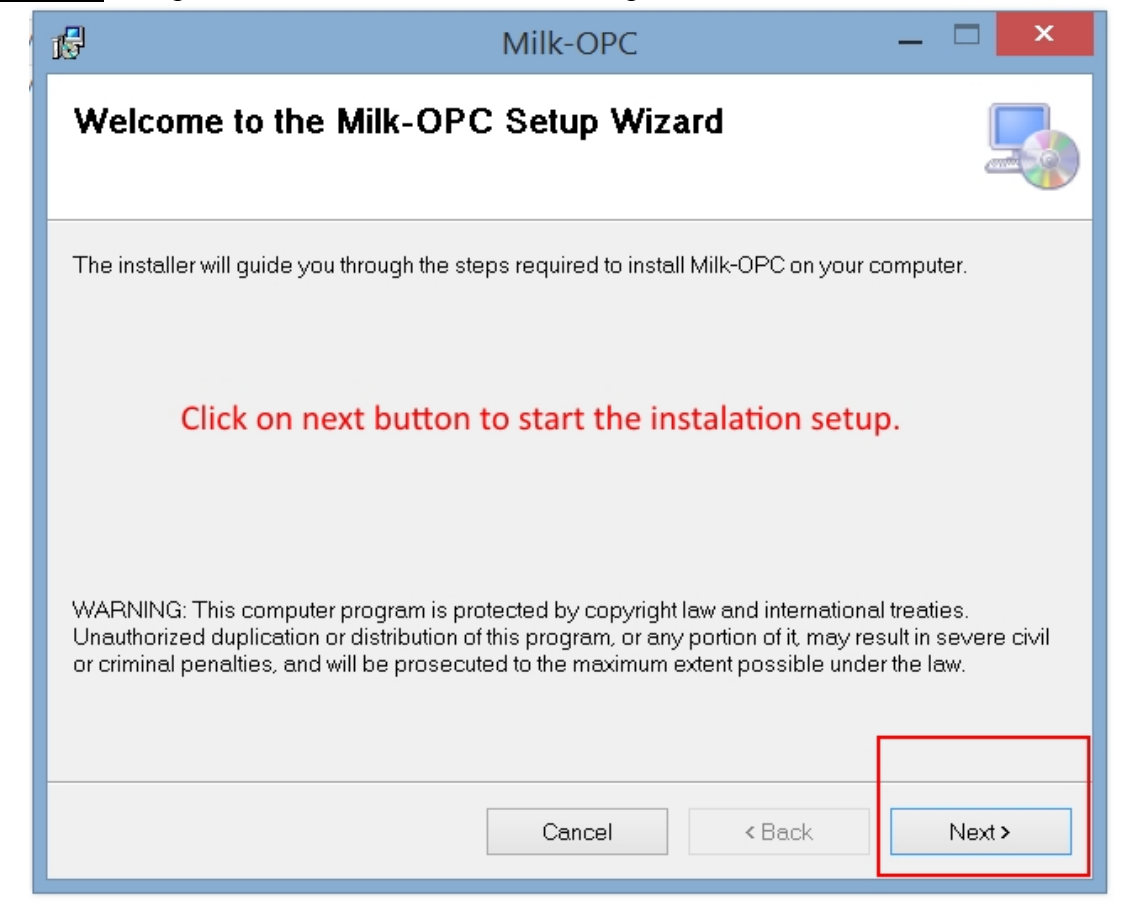

**Крок 4.** Виберіть бажаний шлях встановлення (рекомендується залишити за замовчуванням) та натисніть кнопку Next. Потім ще раз натисніть кнопку Next.

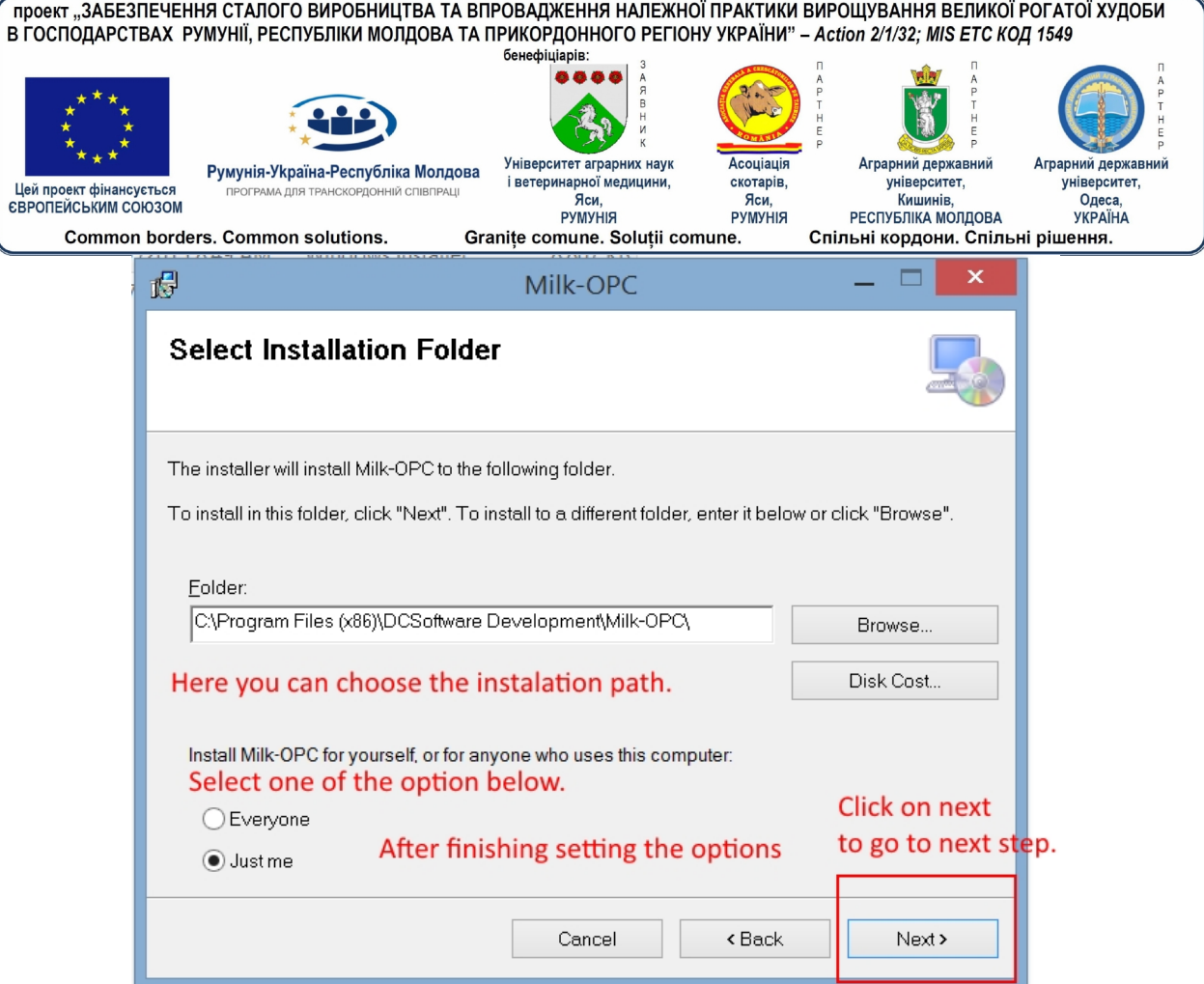

**Крок 5.** Починається встановлення. Зачекайте, доки воно дійде до кінця. Залежно від версії встановленого у вас Windows та виду антивірусу можливо Windows / Антивірус запитає дозвіл на встановлення програми.

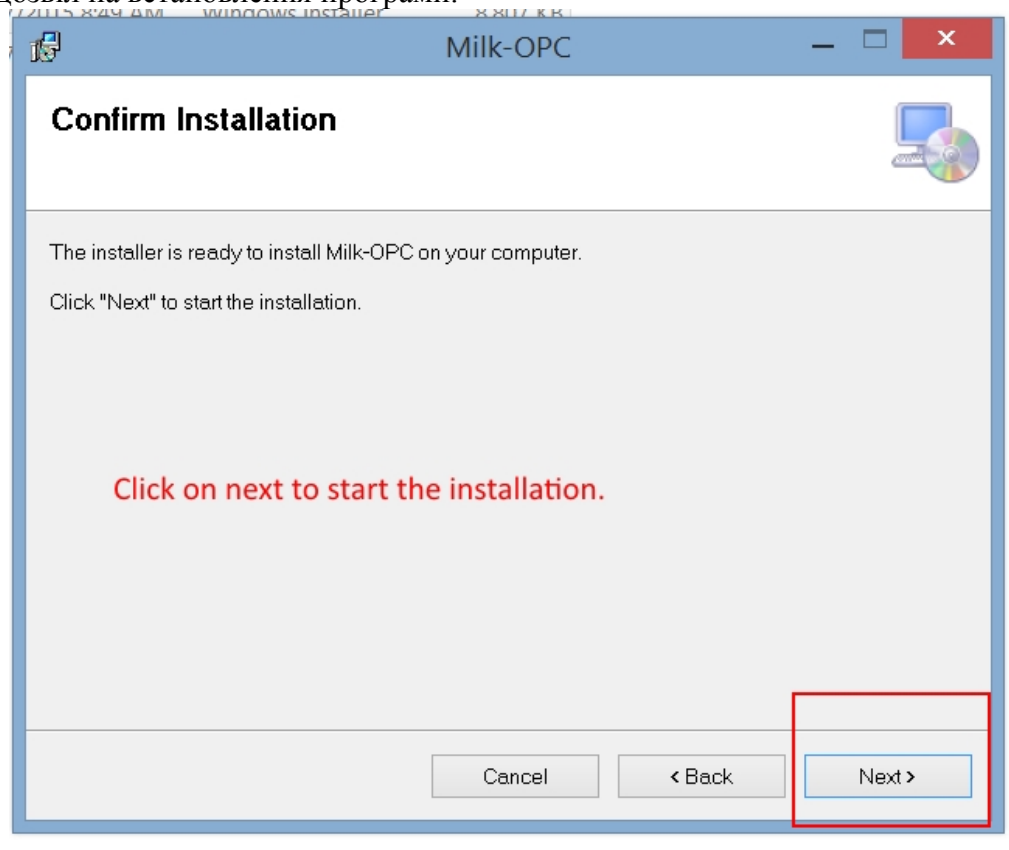

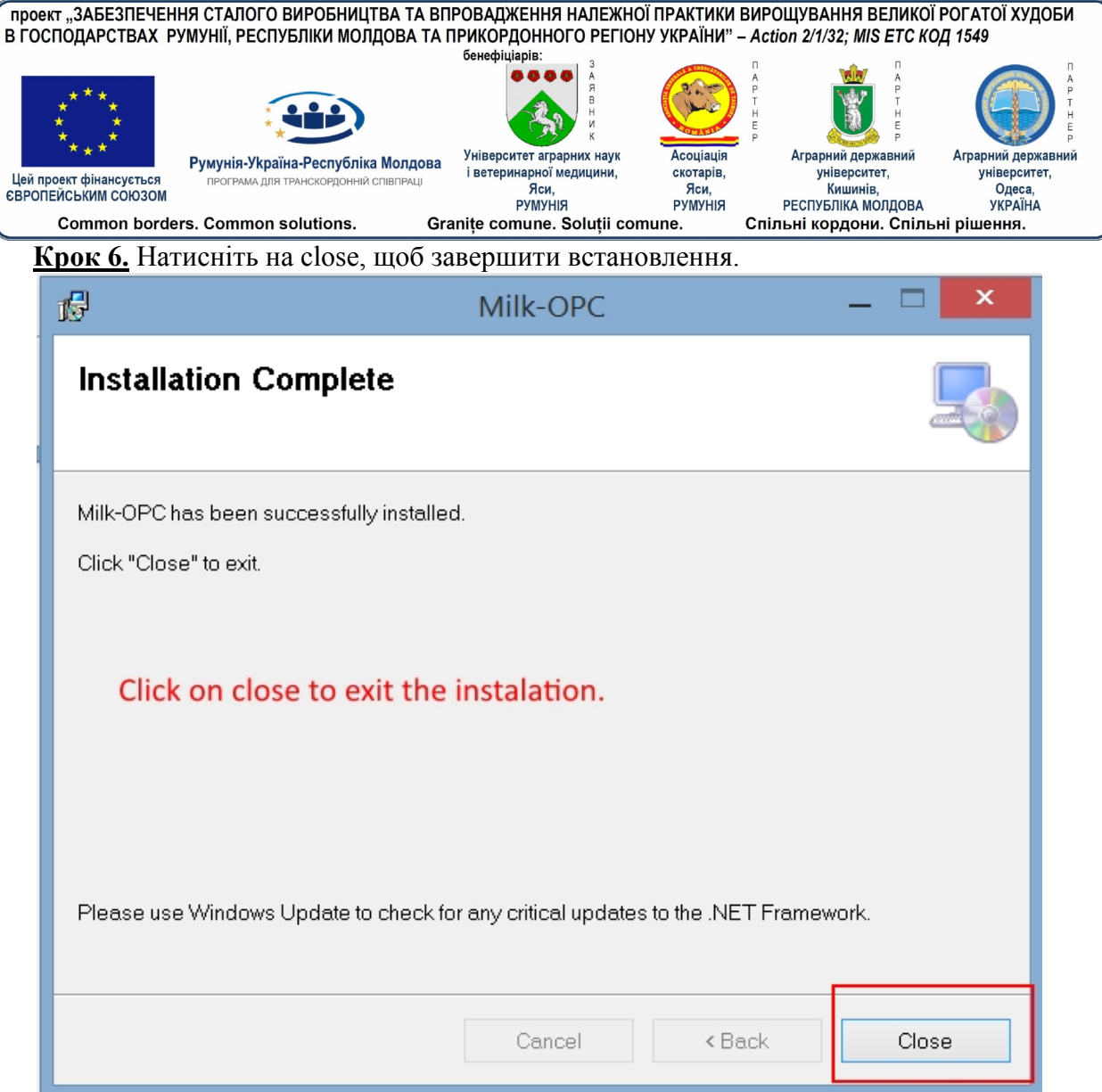

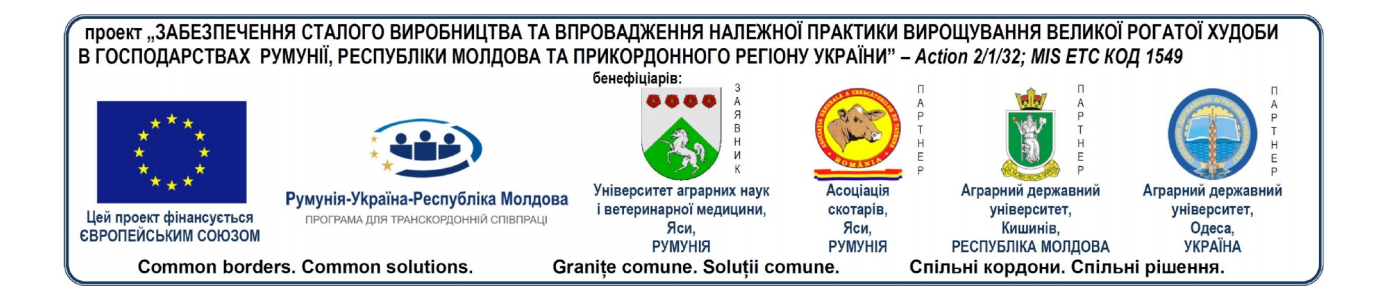

# **4. ЗАПУСК ТА ПІДКЛЮЧЕННЯ ДО ПРОГРАМИ**

## **4.1. Запуск програми**

Щоб запустити додаток, клацніть на іконку на робочому столі або вона є також у папці, де був встановлений додаток, або через start->programs->milkopc.

Для підключення до програми необхідно ввести ім'я користувача та пароль, які ви отримали разом з програмою, потім натисніть кнопку **Login**. У разі, якщо ім'я користувача та/або пароль введені невірно, ви отримаєте попередження. У разі, якщо з'єднання з сервером бази даних не може бути здійснене, ви отримаєте повідомлення. Якщо аутентифікація пройшла успішно, ви будете мати доступ до відповідних модулів, в залежності від типу користувача, за яким ви увійшли.

Помилки, які можуть виникнути в процесі аутентифікації, та як вони можуть бути вирішені:

 Ім'я користувача та/або пароль не є вірними. Переконайтеся, що клавіша CapsLock вимкнена, а якщо вона включена, відімкніть її. Введіть ваше ім'я користувача та пароль ще раз. У разі, якщо помилку не усунуто, зверніться до системного адміністратора для створення нового паролю.

 Немає підключення до сервера бази даних. Переконайтеся, що у вас є підключення до Інтернету (наприклад: зайдіть на будь-який сайт та подивіться, чи він завантажується). Якщо у вас є підключення до Інтернету, почекайте близько 1-2 хвилини та спробуйте знову. Якщо помилку не усунуто, зверніться до системного адміністратора.

## **4.2. Аутентифікація**

Для підключення до програми необхідно ввести ім'я користувача та пароль, які ви отримали разом з програмою та натиснути кнопку **Login**. У разі, якщо ім'я користувача та/або пароль введені невірно, ви отримаєте попередження. У разі, якщо з'єднання з сервером бази даних не може бути здійснене, ви отримаєте повідомлення.

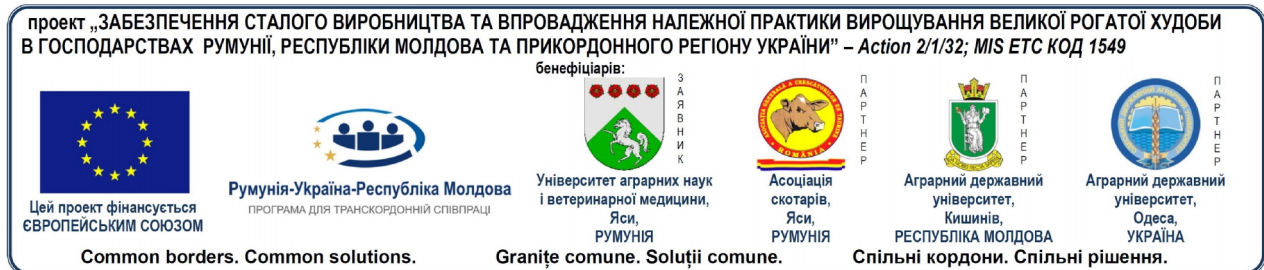

Якщо аутентифікація пройшла успішно, ви будете мати доступ до відповідних модулів в залежності від типу користувача, за яким ви увійшли.

Помилки, які можуть виникнути в процесі аутентифікації та як вони можуть бути вирішені:

 Ім'я користувача та/або пароль невірні. Переконайтеся, що клавіша CapsLock вимкнена, а якщо вона включена, відімкніть її. Введіть ваше ім'я користувача та пароль ще раз. У разі, якщо помилку не усунуто, зверніться до системного адміністратора для створення нового паролю.

 Немає підключення до сервера бази даних. Переконайтеся, що у вас є підключення до Інтернету (наприклад: зайдіть на будь-який сайт та подивіться, чи він завантажується). Якщо у вас є підключення до Інтернету, почекайте близько 1-2 хвилини та спробуйте знову. Якщо помилку не усунуто, зверніться до системного адміністратора.

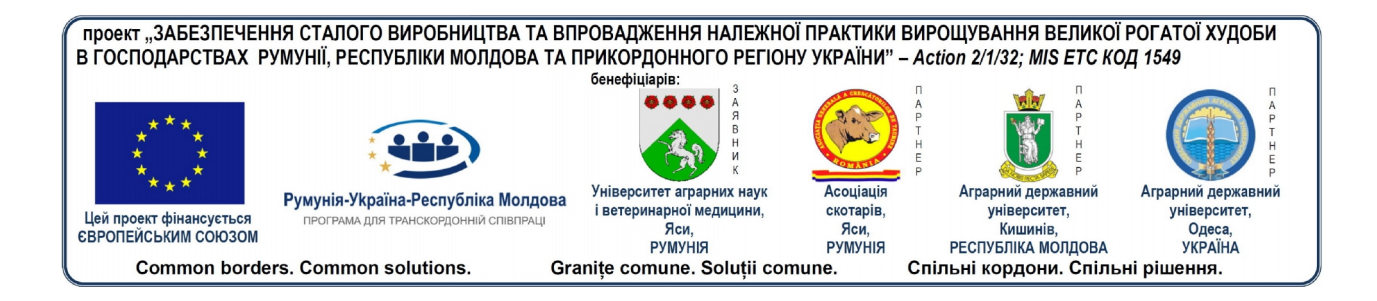

# **5. ПРЕДСТАВЛЕННЯ МОДУЛІВ ПРОГРАМИ**

Додаток Milk.OPC складається з наступних модулів:

## **5.1. Дані про стан**

В цьому модулі міститься інформація про стан продукції. Користувач буде вводити дані про стан продукції з урахуванням логічних стверджень програми.

Метою роботи даного модулю є збір даних про тварин, які будуть опрацьовані додатком Milk.OPC.

## **5.2. Бики**

Користувач буде вводити специфічні дані про продукцію з тварин чоловічої статі, які будуть оброблятись додатком.

Метою роботи даного модулю є збір даних про биків для того, щоб створити відповідну базу даних, яка дозволить генерувати відповідні звіти про генетичний матеріал продукції з програми.

## **5.3. Генеалогія**

Метою роботи даного модулю є створення бази даних про походження тварин. Інформація, зібрана в цьому модулі разом з інформацією, зібраною в модулі биків та даних про стан, вноситиме свою частку поряд з інформацією про репродукцію та лактацію в генерування сертифікату походження.

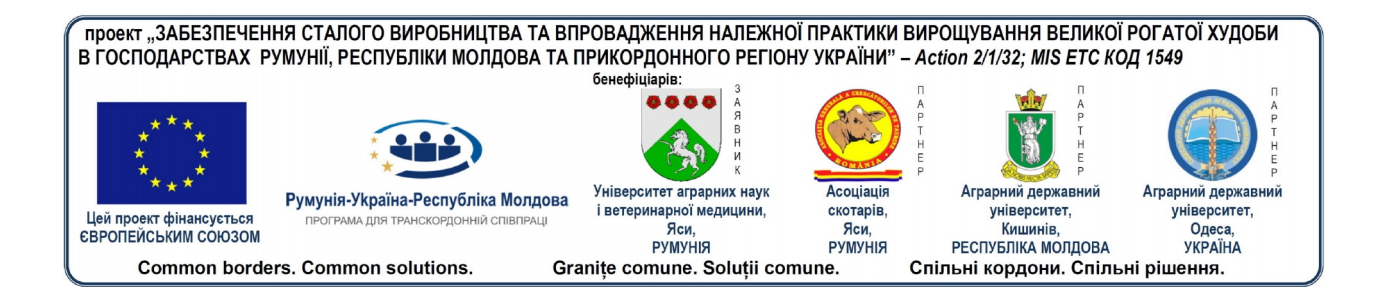

# **5.4. Репродукція**

До цього модулю вносяться дані стосовно репродуктивного циклу. Додаток буде автоматично розрахувати деякі індекси репродукції, такі як: тривалість вагітності (Т.В.), CalvingInterval, вік першого отелення, сухостійний період.

## **5.5. Лактація**

В цьому модулі розраховуються дані стосовно лактації. Коли в модуль репродукції буде введена інформація про осіменіння із заплідненням та дата отелення, модуль генеруватиме цикл лактації. Після того як будуть введені ці дані, обирається тип контролю, а потім на основі бази даних з контролю додаток розраховуватиме необхідні дані для загальної лактації та нормальної лактації.

#### **5.6. Контроль лактації**

Дані стосовно результатів контролю, проведеного відповідно до вимог обраного типу контролю.

## **5.7. Ферми**

Вводитимуться дані, що стосуються ферми.

## **5.8. Породи**

Вводитимуться дані, що стосуються порід.

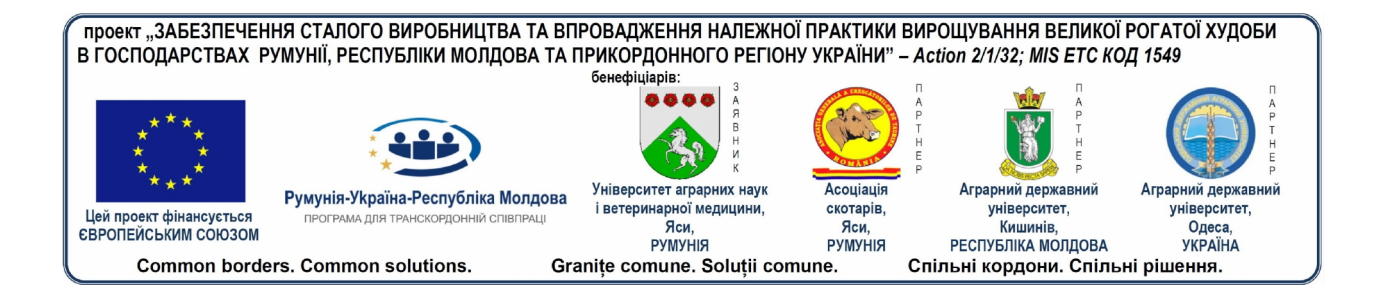

# **6. ПРЕДСТАВЛЕННЯ МЕНЮ ДОДАТКА**

# **6.1. Головний екран додатка**

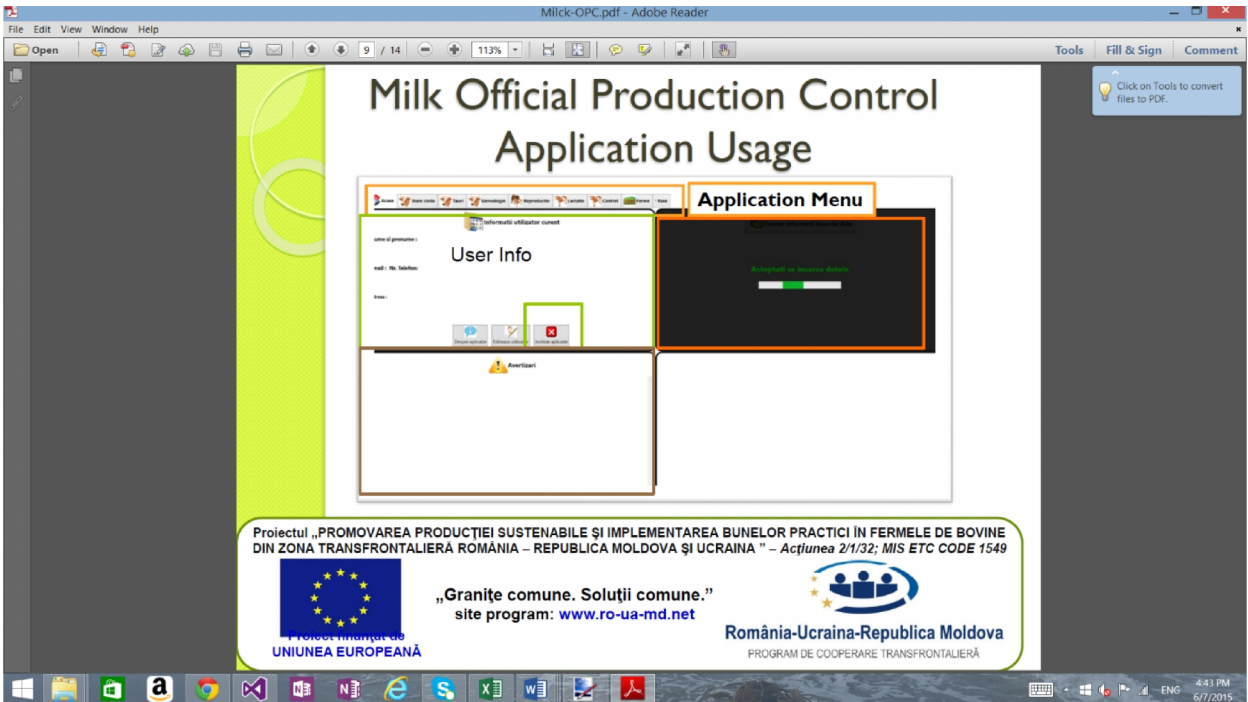

## **6.2. Головне меню додатка**

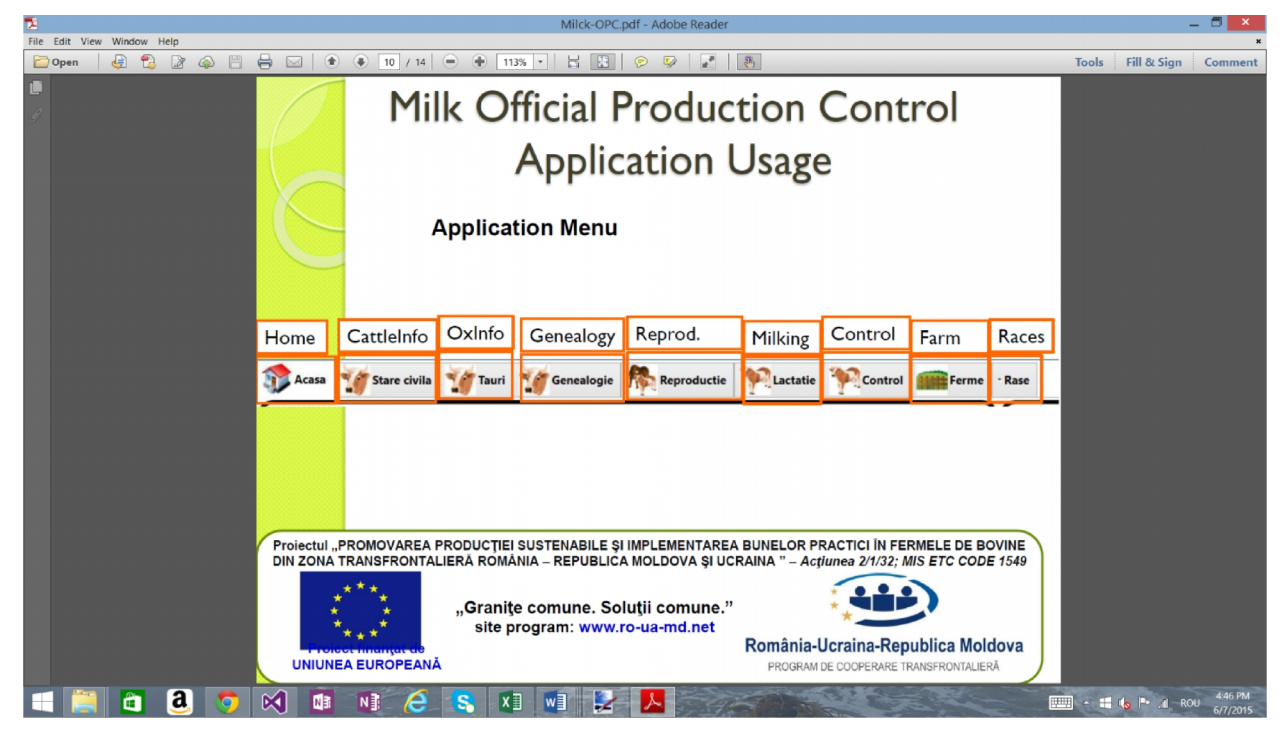

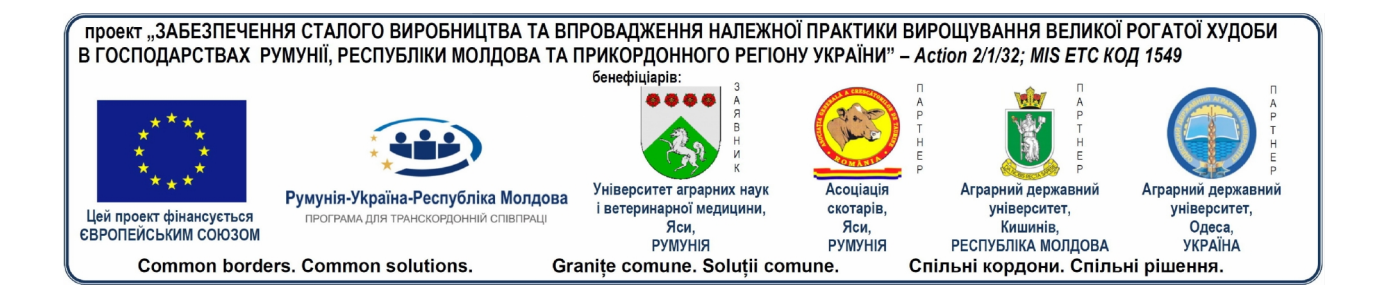

# **6.3. Головне меню модуля**

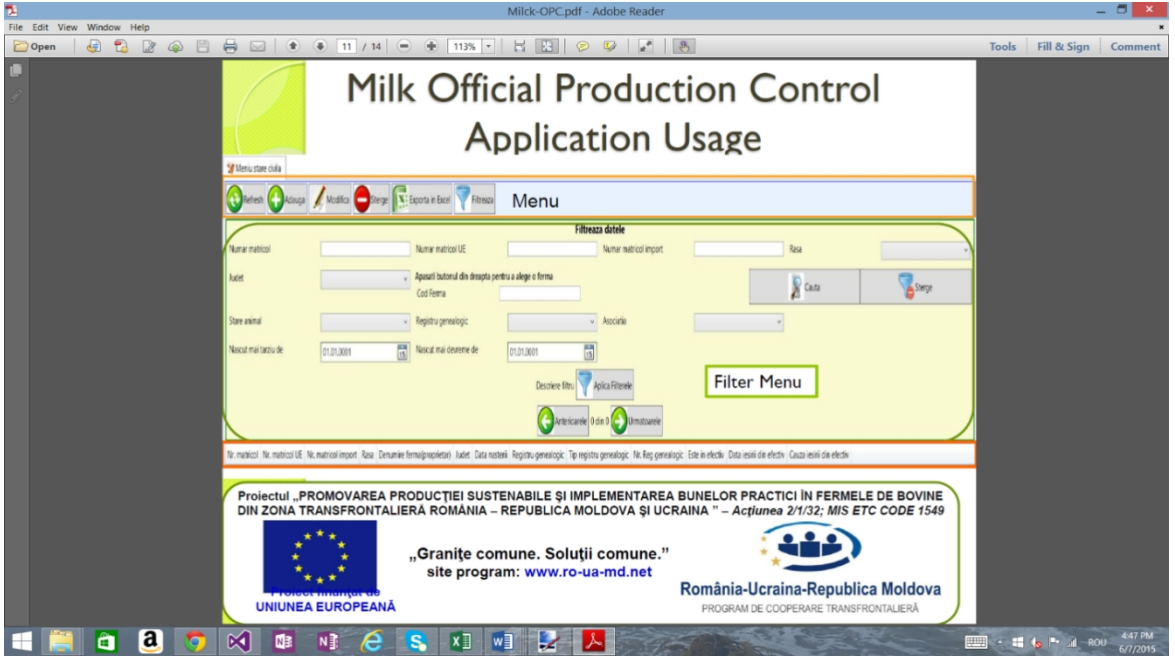

# **6.4. Меню введення даних в модуль**

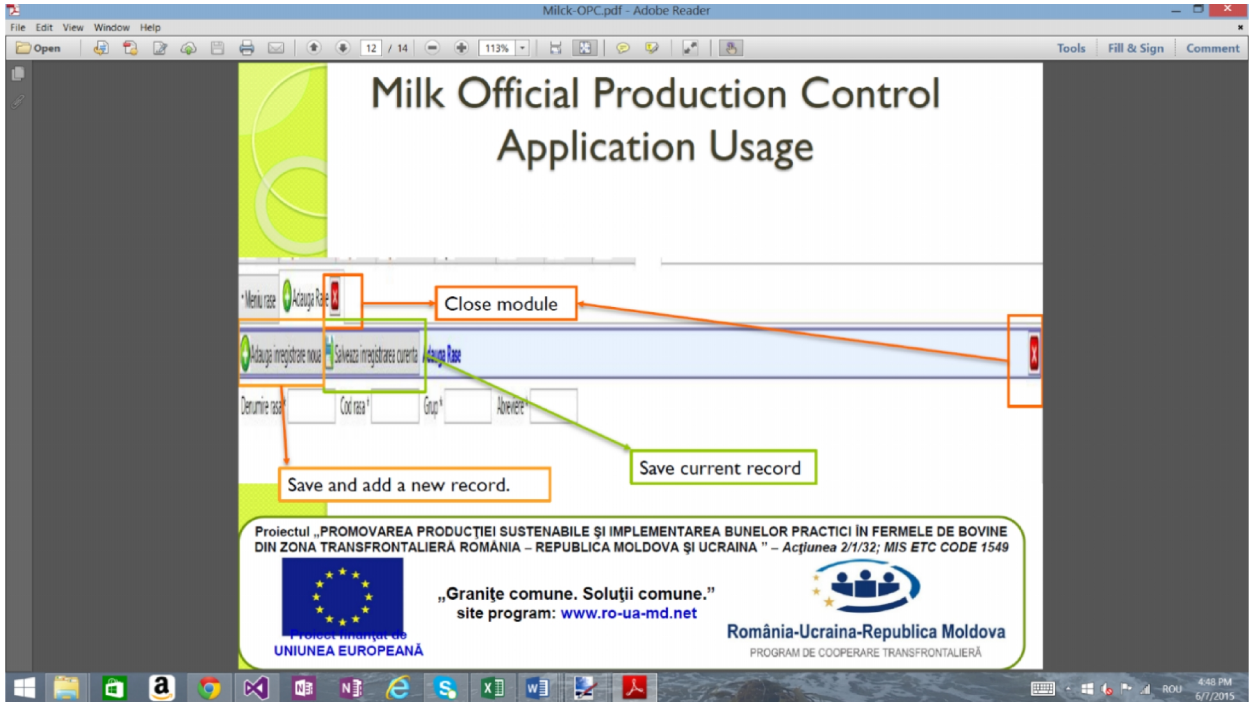

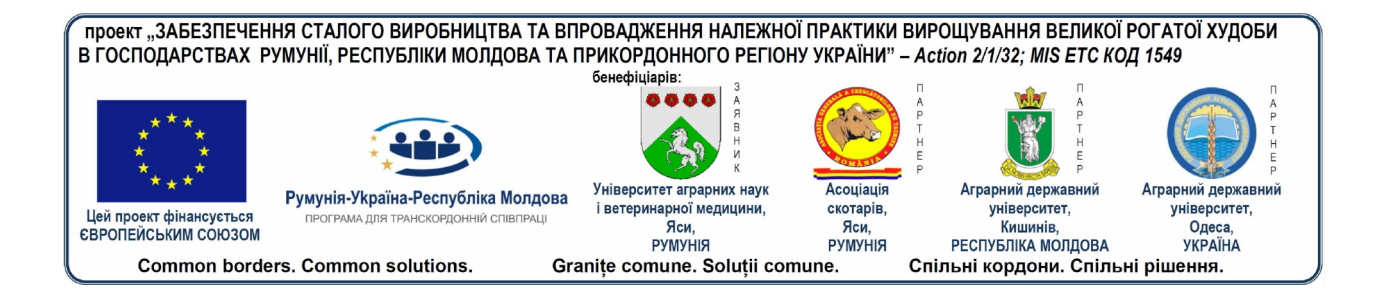

# **6.5. Спосіб повідомлення про помилки**

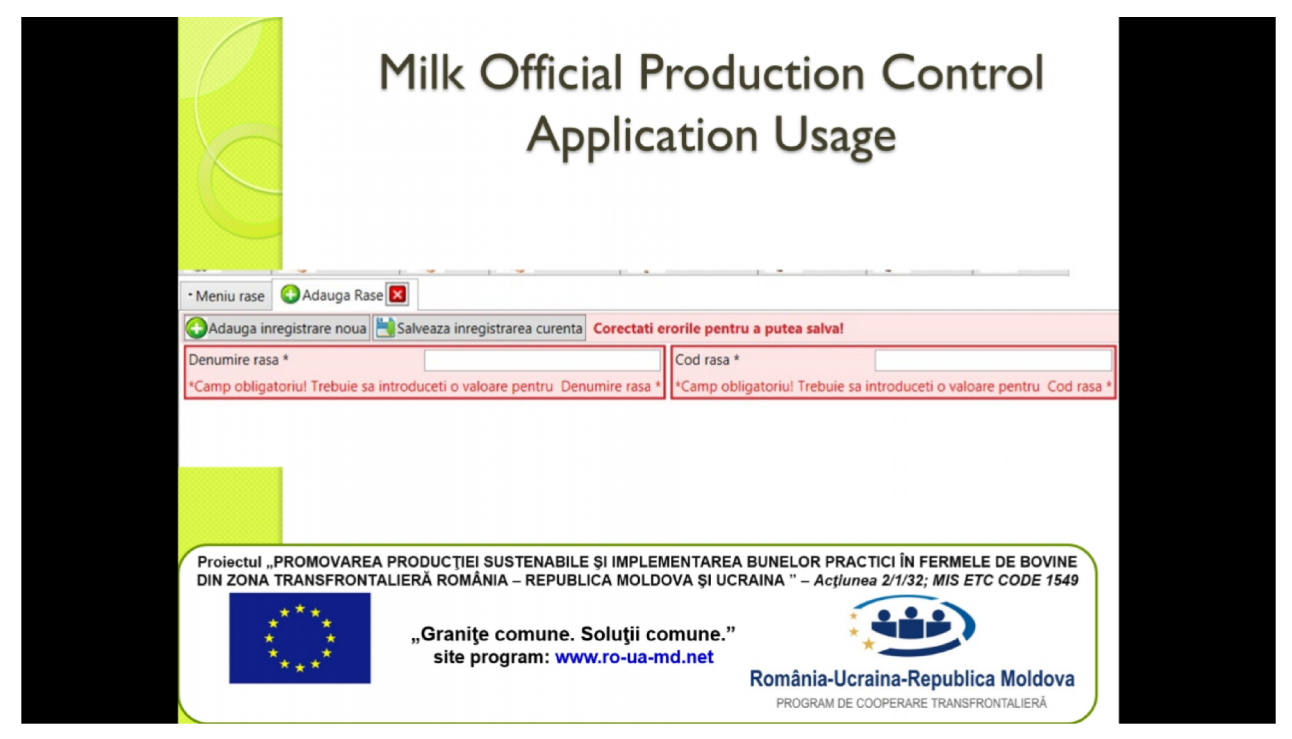

# **7. ВИСНОВКИ**

Пропонуючи простий спосіб збору та обробки введених даних, додаток Milk.OPC може задовольнити потреби фермерів, надаючи користувачам специфічні статистичні дані стосовно вирощування великої рогатої худоби.

#### **COMENZI - CARTEA PRIN POŞTĂ E d i t u r a A L F A**

**--------------------------------------------------------**

**Adresa**: Str. Trei Ierarhi, nr. 2, etaj I 700028 **-** IAŞI **-** ROMÎNIA **Tel.**: (0232) 216884 **Fax**: (0232) 216884 **Mobil**: 0740570752 **E-mail**: info@editalfa.ro **Site**: www.editalfa.ro

- $\blacktriangleright$  Rabat între 5% și 25%;
- Taxele poştale sînt suportate de editură;
- $\triangleright$  Plata se face ramburs, la primirea coletului.

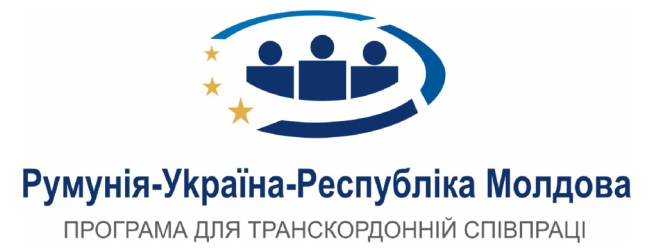

Спільна Операційна Програма Румунія-Україна-Республіка Молдова 2007-2013, **фінансується Європейським Союзом** через Європейський Інструмент Сусідства та Партнерства і **співфінансується країнами, які беруть участь у Програм**і.

Ця публікація здійснена за підтримки Європейського Союзу. За зміст даної публікації несуть власну відповідальність МАЧУК Василe, КРЕТУ Драгош, МАЧУК Домніка і вона ні в я кому разі не може сприйматися як офіційна позиція Європейського Союзу або структур управління Спільної Операційної Програми Румунія-Україна-Республіка Молдова 2007-2013.

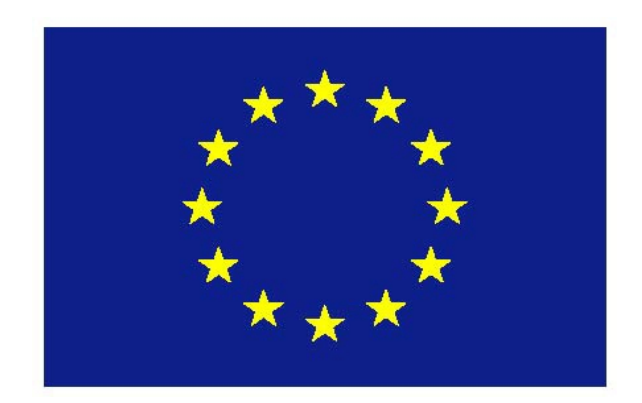

**«**Європейський Союз складається з 28 країн-членів, які вирішили поступово об'єднати свої знання, ресурси, та долі. Спільно, протягом 50 років, вони збудували зону стабільності, демократії та сталого розвитку, зберігаючи культурне різноманіття, терпимість та свободу особистості. Європейський Союз прагне поділитися своїми досягненнями та цінностями з країнами та народами за його межами.**»**

**Європейська Комісія є органом виконавчої влади ЄС.**

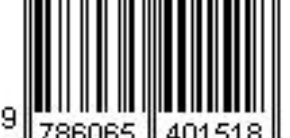

**ISBN: 978-606-540-151-8**